# **QUANTUM GIS**

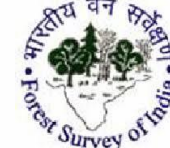

# **IN FOREST PLANNING AND MANAGEMENT**

*"Ether, air, fire, water, earth, planets, all creatures, directions, trees and plants, rivers and seas, they are all organs of God's body. Remembering this a devotee respects all species."*

*Srimad [Bhagavatam](http://www.krishna.com/info/srimad-bhagavatam) (2.2.41)*

**Presented by Dr. Madhu Negi Bist (Project Scientist) Forest Survey of India**

### **What is Open Source Software?**

- Open access softwares, freely downloadable, interoperable.
- Commercial GIS software available in the market are very expensive and cost a huge financial burden on users not only in purchasing such software but also in their annual maintenance.
- Collaborative platform of data visualization, analysis & data retrieval create and share the work.
- Ready-to-use, most cheapest and effective solutions to get best out of technology.
- Create templates, themes and modules to make more interactive and presentable.

### **Timeline of Open Source GIS Software/Data Platforms**

- Existed at early 1950s, Internet by ARPANET (Adv. Res. Project Agency Network, 1969)
- ► MOSS (1979, Map Overlay & Statistical System, Open GIS domain: based on Raster & Vector based analysis)
- Richard Stallman launched GNU based project (1983), FSF foundation (1985) with the creation of Unix like free OS.
- ► GRASS GIS (1985 Orig. US Army Engineers**,** now project of OS Geo)
- Linus Torvalds (1993 releases I<sup>st</sup> version of Linux)
- ► OGC,1994 International Consortium of 530 Govt. agencies, Companies/Orgs Define *Open* Standards Web GIS – WMS, WFS, OGC, Open Street Map
- ► GDAL/OGR (1996-98)
- ► PostGIS, MySQL (2001) Open Source DBMS implement **OGC (Open source Geospatial Consortium)** standards
- ► **Quantum GIS (2002,QGIS)** Another OSGeo Project-MapServer export, OpenStreetMap editor, Run GRASS datasets/tools within
- ► **OSGeo foundation (Open Source Geospatial Foundation,2006)**
- ► Udig (2004, User –friendly Desktop Internet GIS- Web Mapping Technologies),plug-and-play. ILWIS, JUMP GIS (Java based vector and raster GIS and programming framework), SAGA GIS
- ► **Google Earth (2005, Keyhole)**
- **Bhuvan, ISRO (2009, Crowd-sourcing based browser is specifically tailored to view India)**
- ► **Google Earth Engine** (**2010**, Cloud Computing, globally)
- ► **USGS Earth explorer, Copernicus (ESA), Sentinel hub**

#### **Quantum GIS (QGIS)**

Quantum GIS or QGIS is a cross-platform, FOSS (free and open-source software) GIS application that is licensed under GNU General Public License. It is an official project of the Open Source Geospatial Foundation (OSGeo), developed in 2002 and can be accessed at: [http://www.qgis.org](http://www.qgis.org/)

#### •**Run QGIS anywhere and can get best out of technology, run in multiple operating system.**

•Available in 48 languages globally.

•Basemap availability, support more than 2,700 CRS. Almost 148 ready to use Base Maps are available in QGIS.

•Semi-automatic Classification Plugin (SCP) handling Data Downloading, Band Stacking, Classification (Supervized and Unsupervized) & Change Detection.

•**Robust, fast geo-processing** and more efficient with handling processing toolbox, batch processing, graphical modeler and python Console.

•QGIS is a complete package of raster, vector, web services, base map services, downloading platform, classification, change detection, 3d services and few more infinite services.

•Quantum Geographical Information System is a most efficient platform for viewing, editing and managing spatial, non spatial data with various features which makes analysis better specially for the preparation of working plan.

•With the Implementation of National Working Plan Code 2014, there is extensive use of GIS in preparation of working plans. In this scenario, **QGIS has muti-dimensional capabilities to develop the capacity of the State Forest Departments in using GIS softwares, as easily available to the users and easy to operate.**

•It has infinite capabilities to fulfill the requirement of multi-objective planning of working plans. It is used as a innovative tool in forest Management as well as participatory forest Management that enhance analytical, monitoring abilities and efficiency.

#### **Potential Areas of Quantum GIS for effective Forest Management**

QGIS provides excellent capabilities, stable operation and support to numerous vector, raster, database, formats and functionalities.

- •Ability to create, edit and view spatial dataset.
- •Digitise points, lines and polygons.
- •Import GPS data in GIS layer, view GPS data (point, line, polygon on Google earth).
- •Georeference Satellite images including Google earth images.
- •Measure area, perimeter, length.
- •Create buffer along the roads around the villages, forest etc.
- •Build query
- •Web Map Services
- •Support for visualizing and editing Open Street Map data
- •Compose maps on desirable scale.

It has infinite capabilities to fulfill the requirement of multi-objective planning of working plans. It is used as a innovative tool in forest Management as well as participatory forest Management that enhance analytical, monitoring abilities and efficiency.

#### **Quantum GIS Graphical User Interface (GUI)**

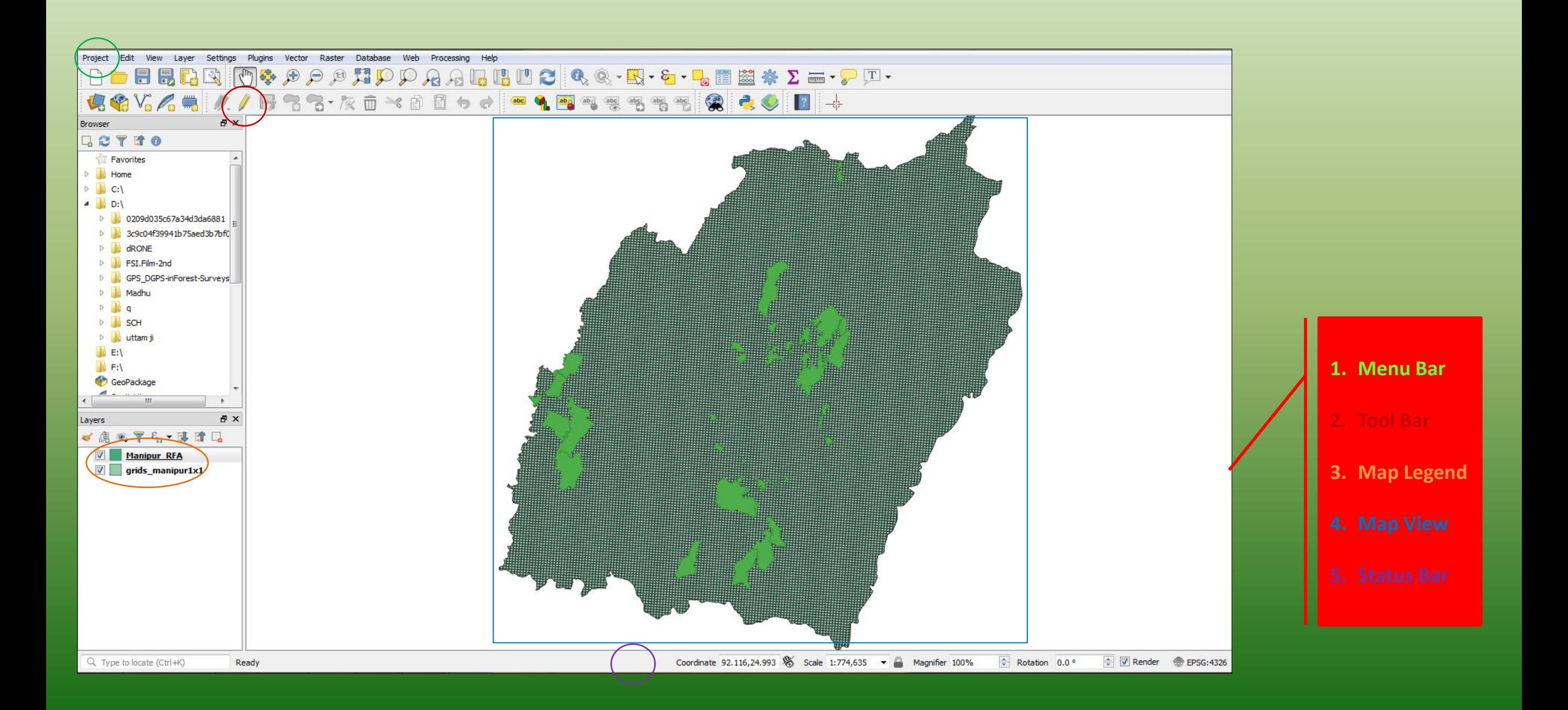

### **Open Vector/Raster Layer by Script Editor of PyQGIS**

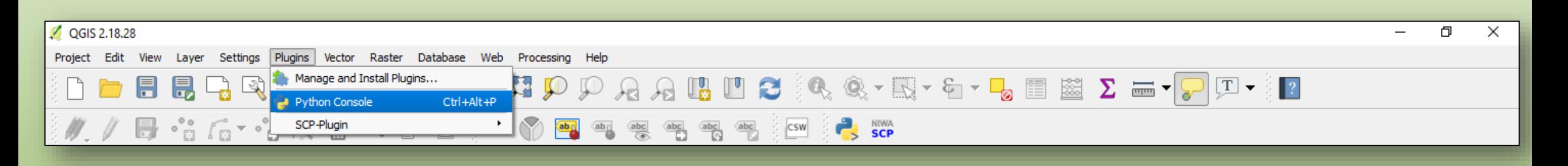

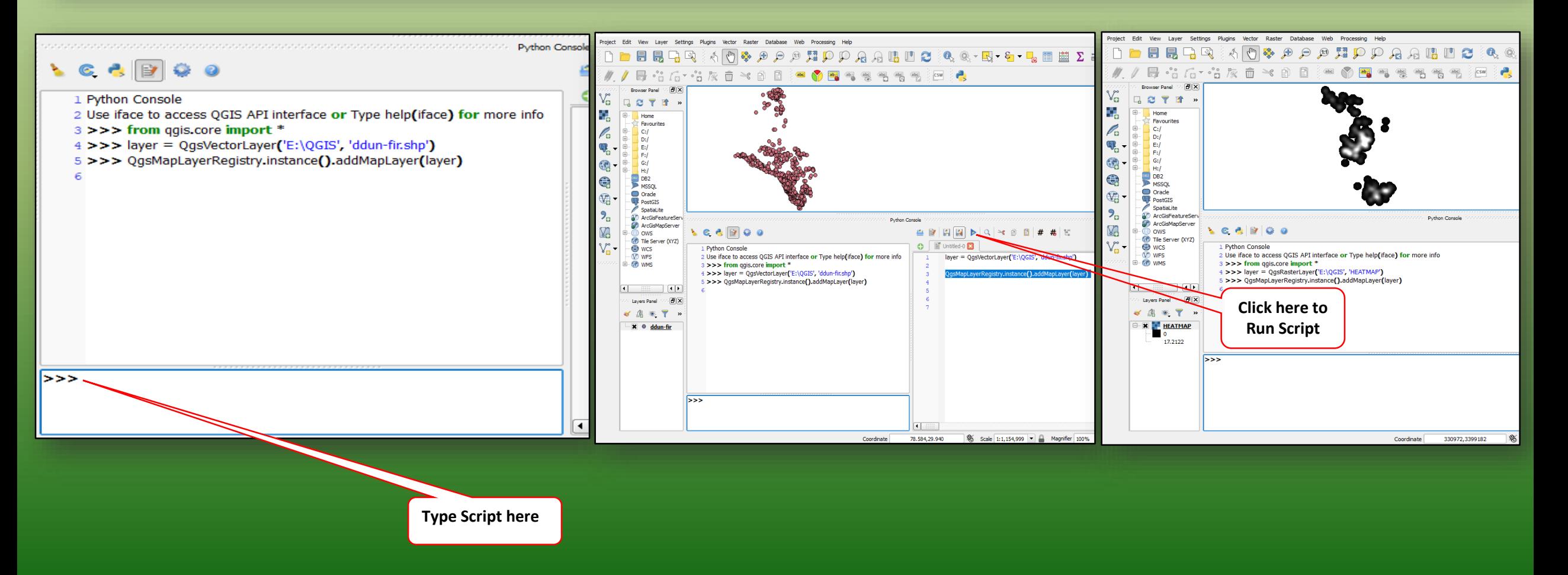

#### **Georeferencer Plugin: Georeferencing**

**2. Assigning GCP's by using georeferenced layer (image-to-image) 1. Enter the GCP's (Ground Control Points) by specifying coordinates manually AB & Q · EV · L & 日田田 · D** oject Edit View Layer Settings Plugins Vector Raster Database Web Processing Help B. S. S. & O R & O O O O O A D & S & S & Q & O D + Missou  $\mathbb{R}$ Georeferencer - raw82p.im **CTTO Add point** $\Box$ SCP Dock Browser File Edit View Settings Favorites BADAR WW RA  $\beta = \nabla \cdot \nabla \cdot \mathbf{I}$  $\mathbb{F}_{\alpha}$  is Transformation Settings. Home **x** ddun\_18<br>**x** H44G8 53J8 Raster Properties.  $\mathbb{R}^{\mathbb{D}}$ Configure Georeferencer.  $Ctrl + P$  $\mathbf{B}_{ab}$  $\mathbf{B}$  $\mathbb{R}^3$  $\sqrt{ }$ D Enter map coordinates Showard navl 图 Enter X and Y coordinates (DMS (dd mm ss.ss), DD (dd.dd) or projected coordinates Eriter A and 1 cuonurates (unit commissions), our (usinus) or projected cuorunates<br>(mimmi.mm)) which correspond with the selected point on the image. Alternatively, click the<br>button with icon of a pencil and then click a c Ceoreferencer - ward2.jpg 238809 15249 FSI.Film-2nd Span to background layers **D** GPS\_DGPS-inForest-Surveys From map canvas Cancel **Madhu**  $\mathbb{R}^{\mathbb{Z}}$  $D$   $\theta$ Calculate Export Clear **D** SCH **b** uttam ji  $\mathbb{E}$ :  $M$ F:I ■▶届活场● 福福裕 触 GeoPackage  $\rho \circ \pi \circ \rho \circ \pi \circ \pi \circ \sigma \circ \pi \circ \pi$ **G-ROMOD60 - 454445558 COD** ayers. E > EXX · FXX OPPPAR \*\* LL **B** X GCP table Visible ID Source X Source Y Dest, X Dest, Y Residual (pixels  $-179.835$ 1778.47 131.391 -2089.6  $\mathbf{R}$ or *A* from motories Q Type to locate (Ctrl+K) 1 legend entries removed. **Transformation settings** Transform: Not set 3011,-13 None

### **Creation of a new shapefile/ Geospatial layers**

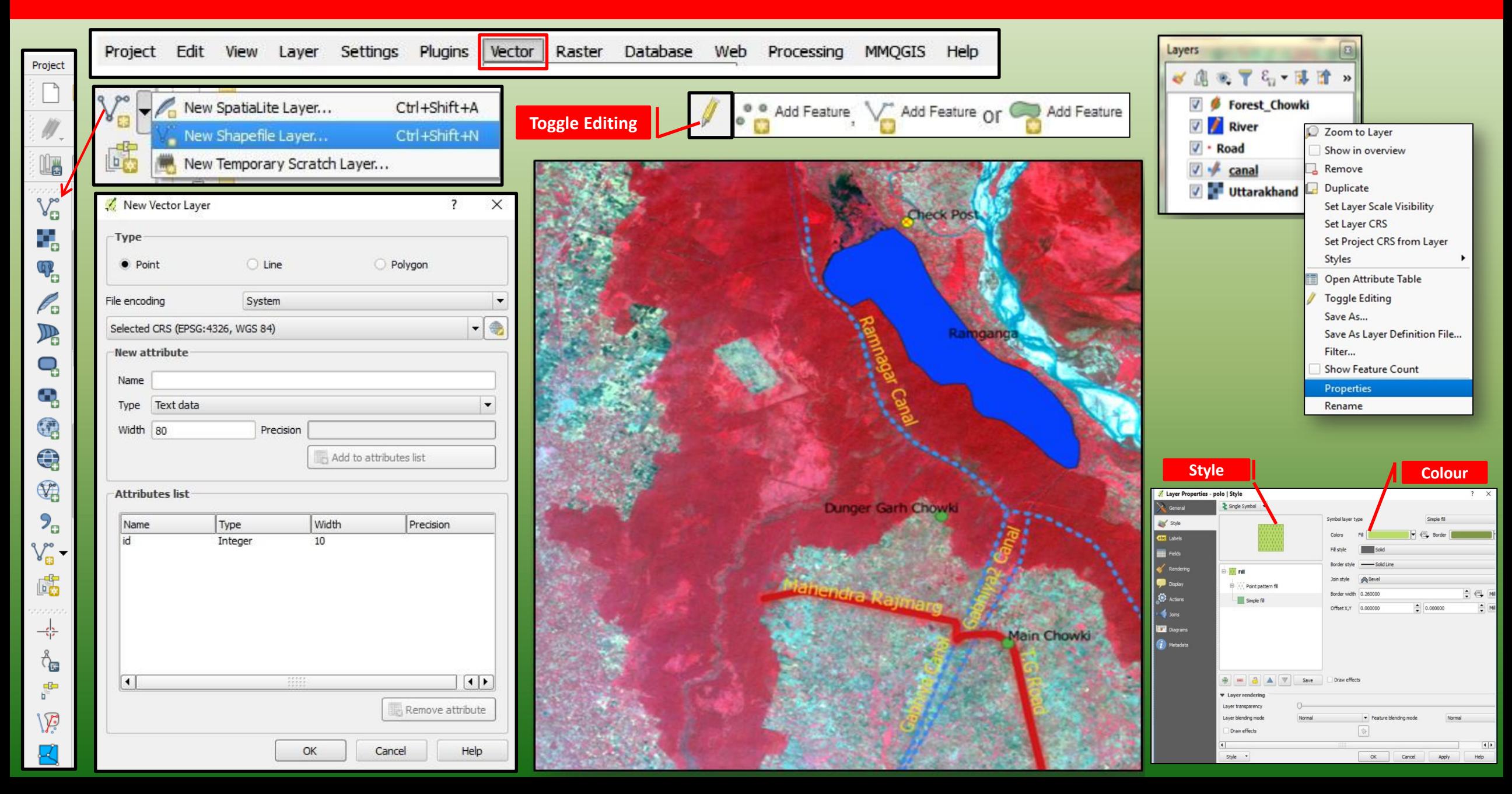

### **Classification by SCP (Semi-automatic Classification Plugin)**

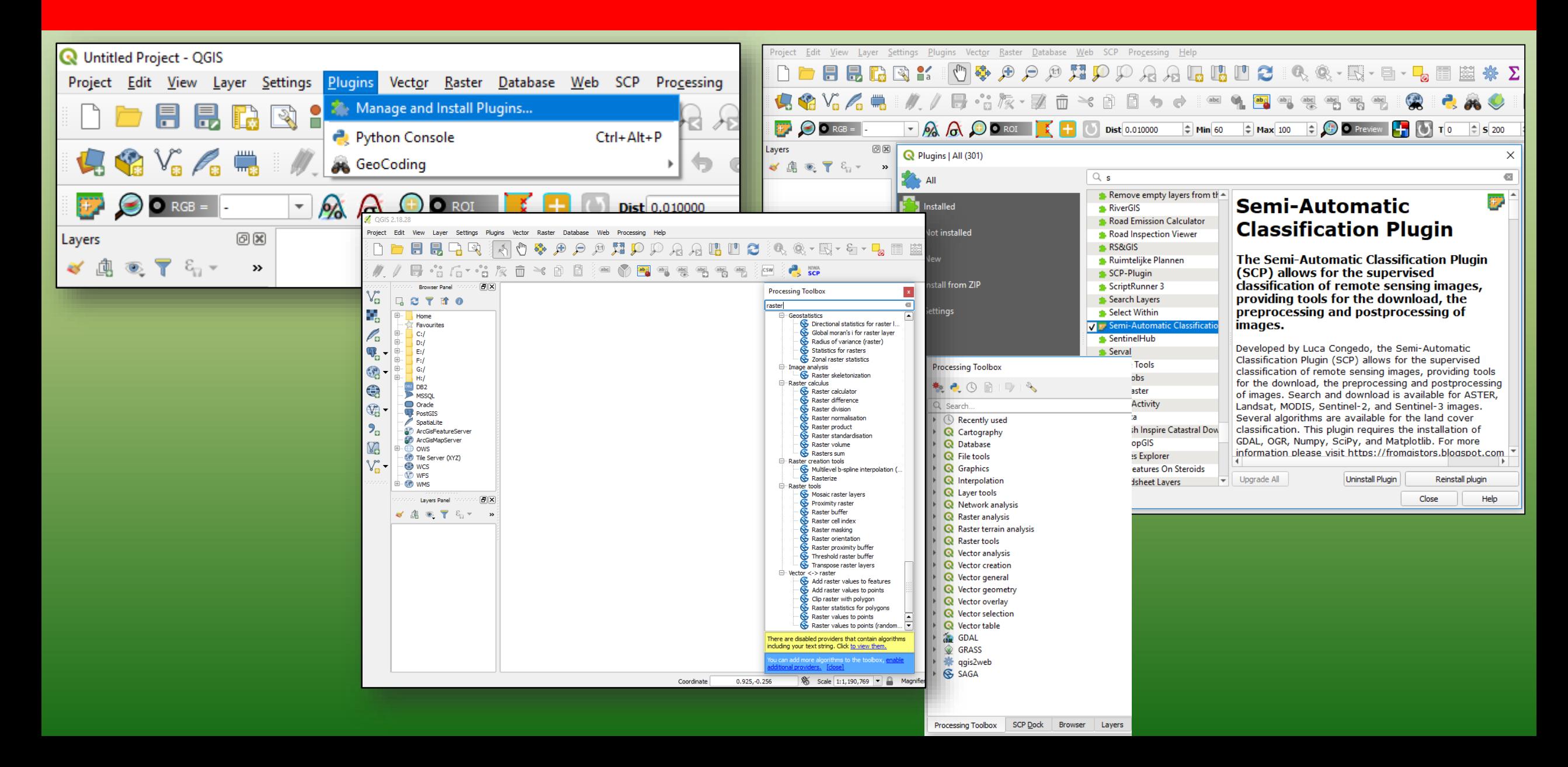

# **Supervized Classification**

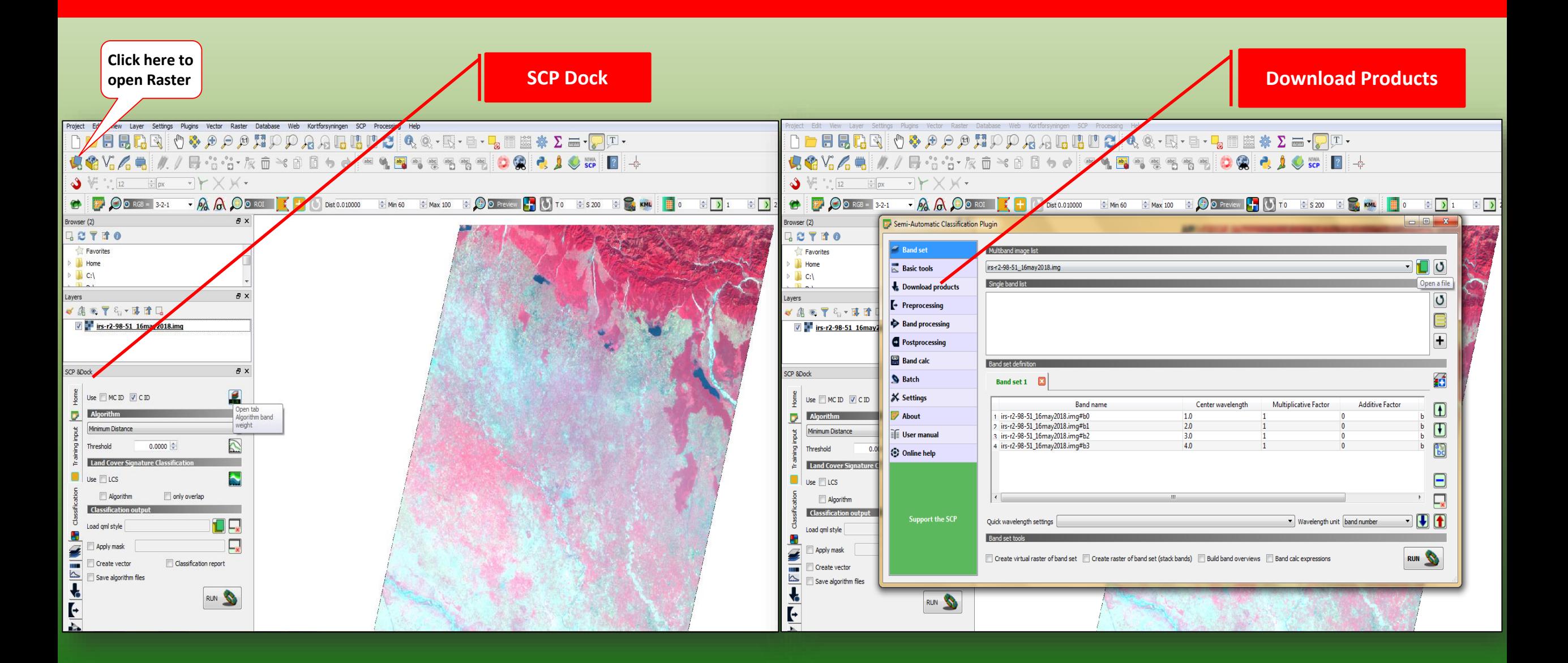

# **Supervized Classification**

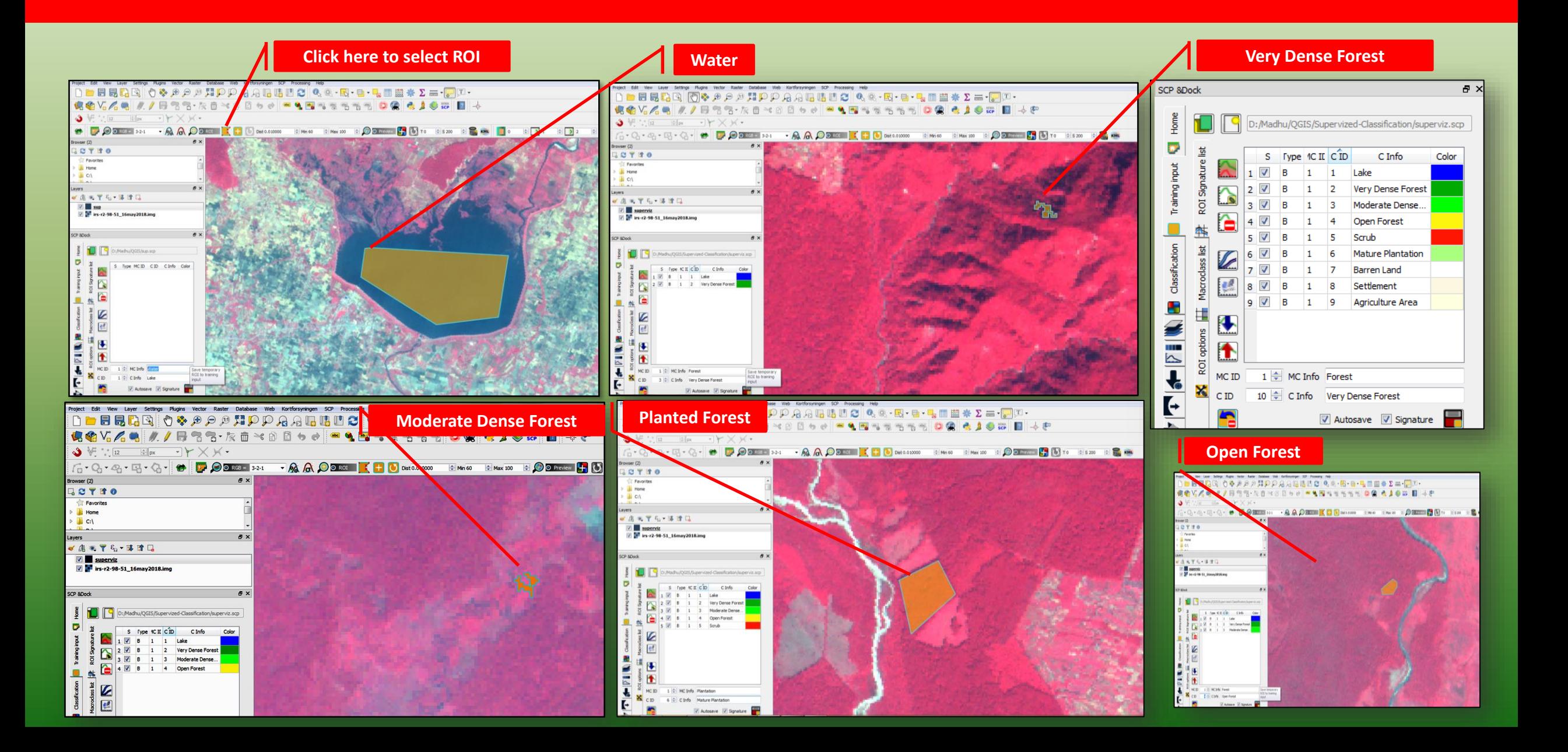

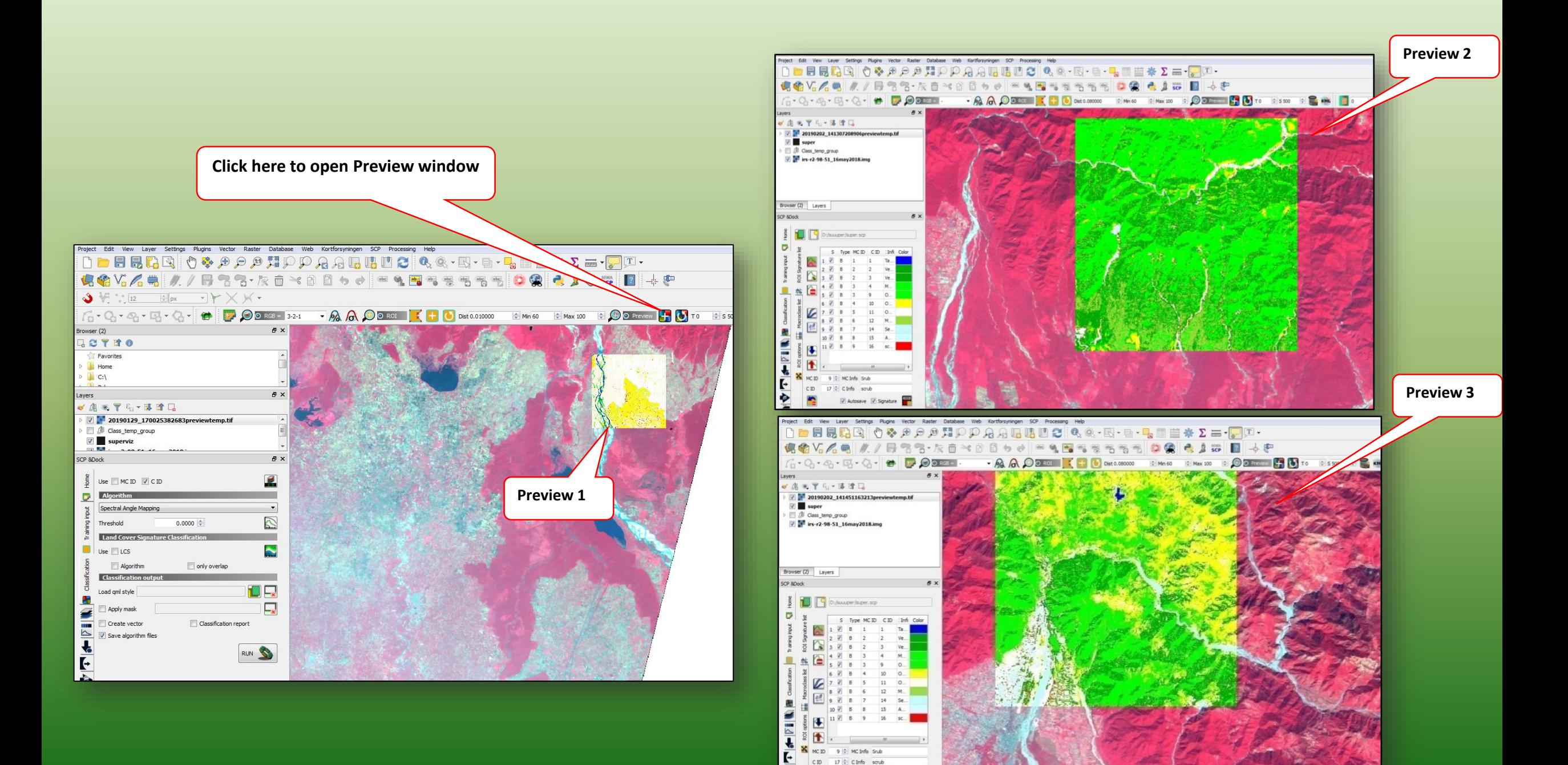

∙ £.

V Autosave V Signature

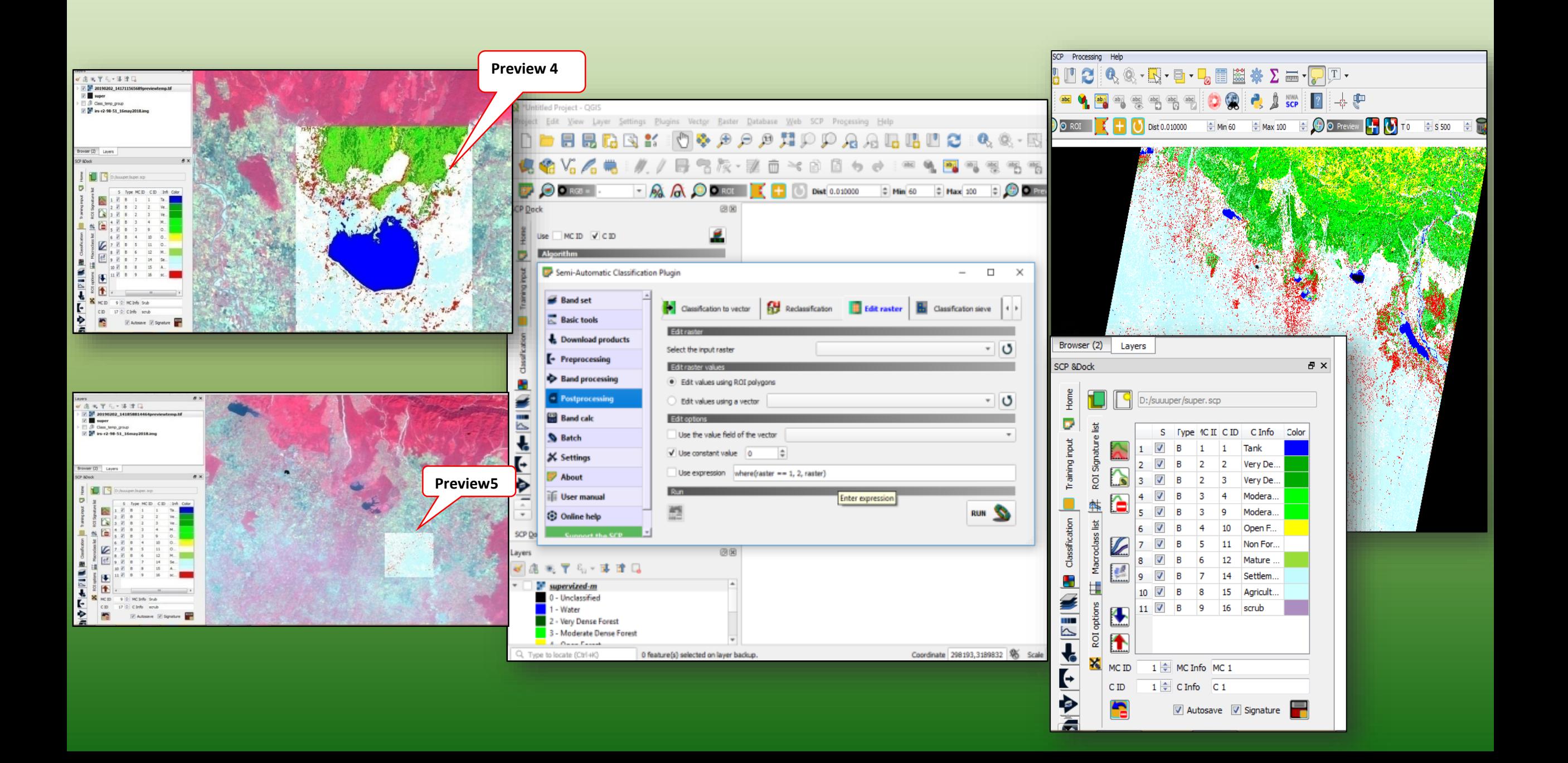

## **Unsupervized Classification: Orfeo Tool or K-means Clustering Algorithm by SAGA**

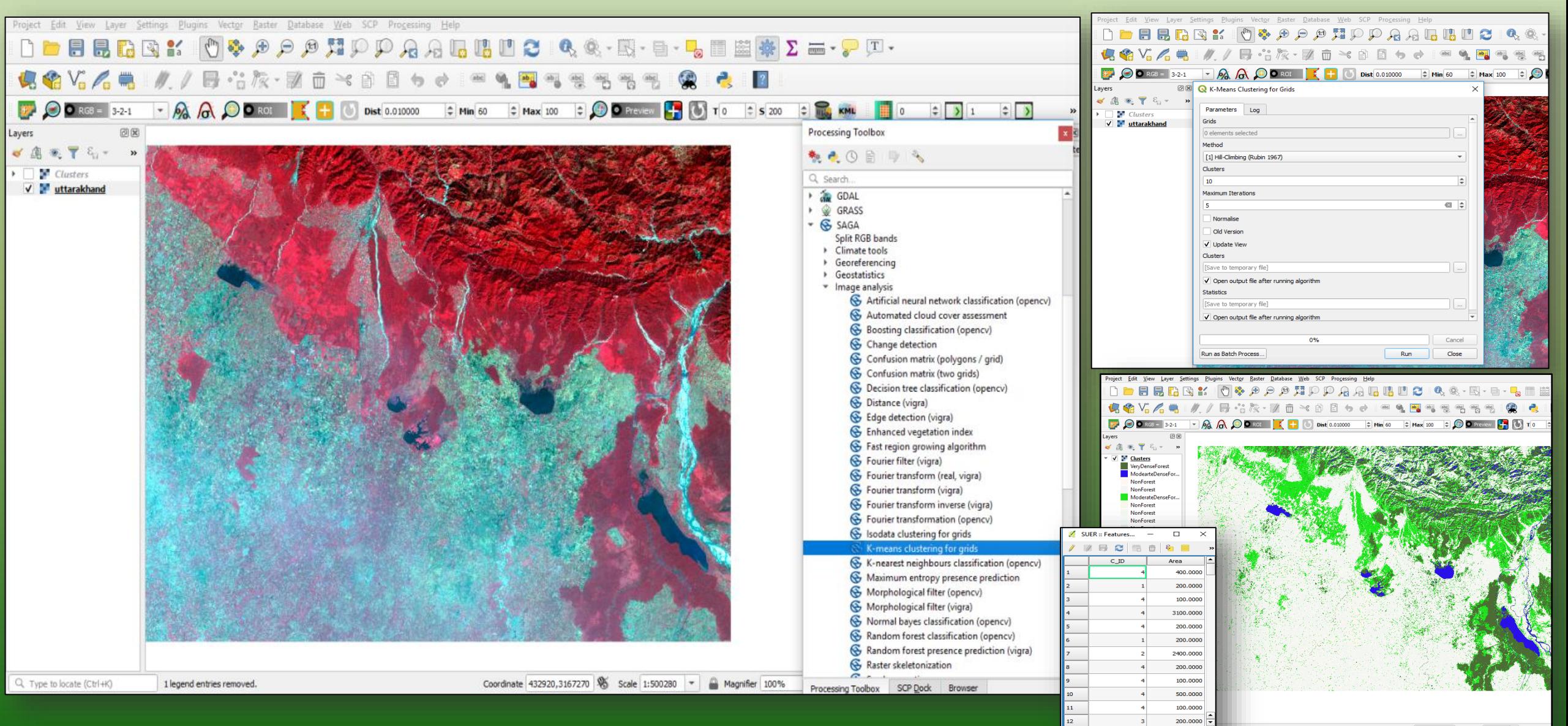

Coordinate 341290,3193114 % Scale 1:541165 - A Magnifi

Show All Features

### **Sieve: To Eliminate the undesirable size of pixels from Raster**

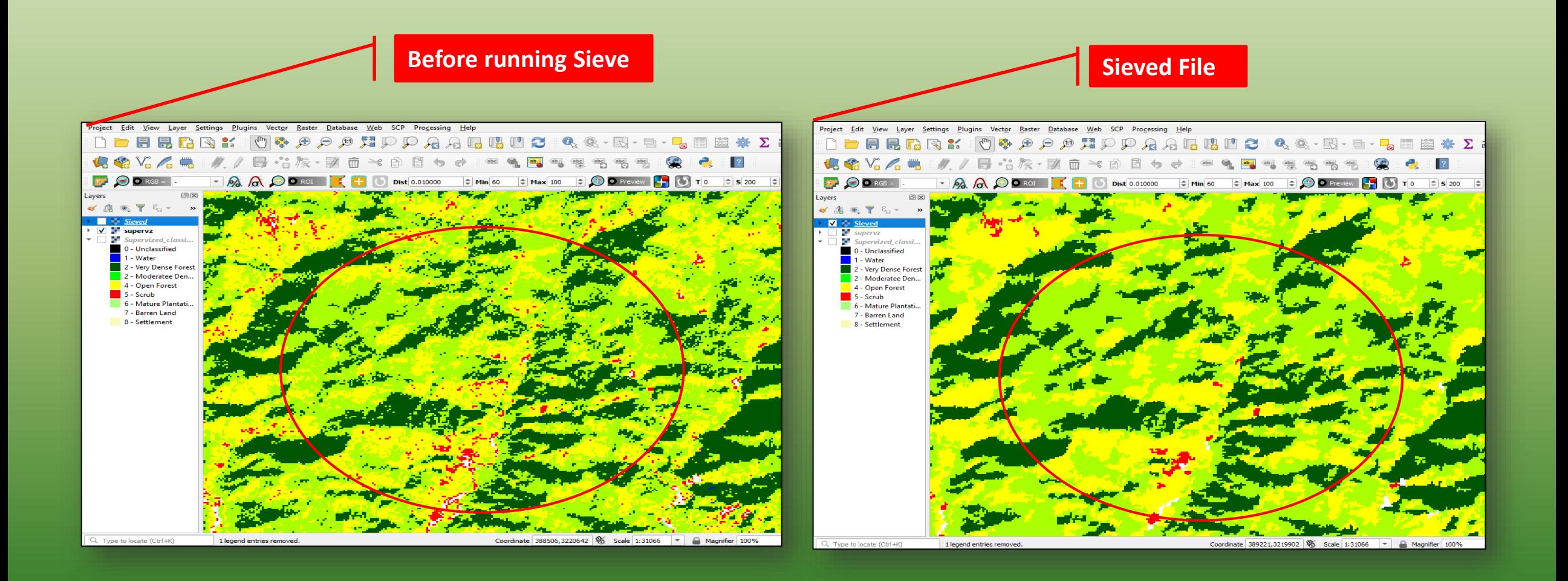

### **Normalized Differential Vegetation Index (NDVI)**

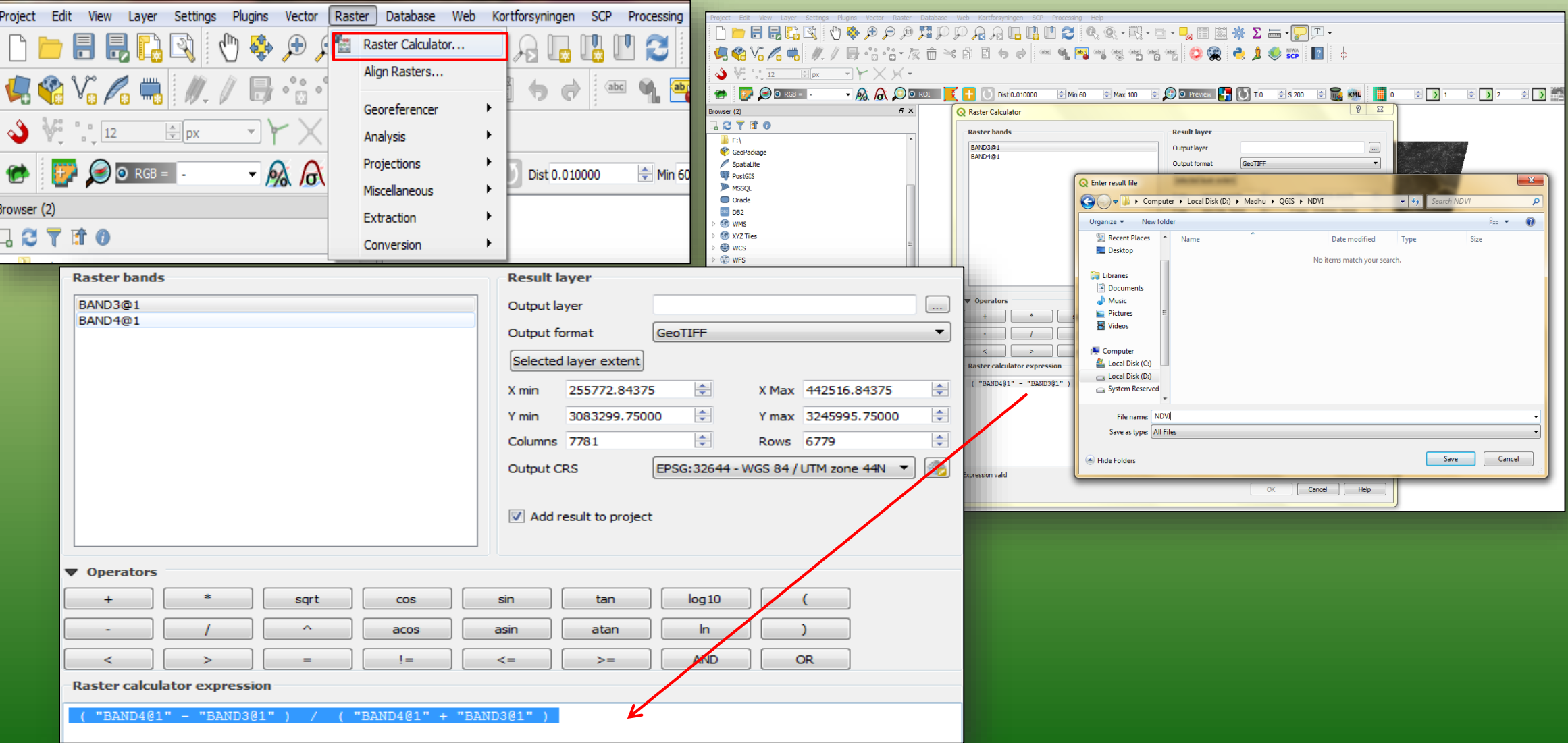

# **Normalized Differential Vegetation Index (NDVI)**

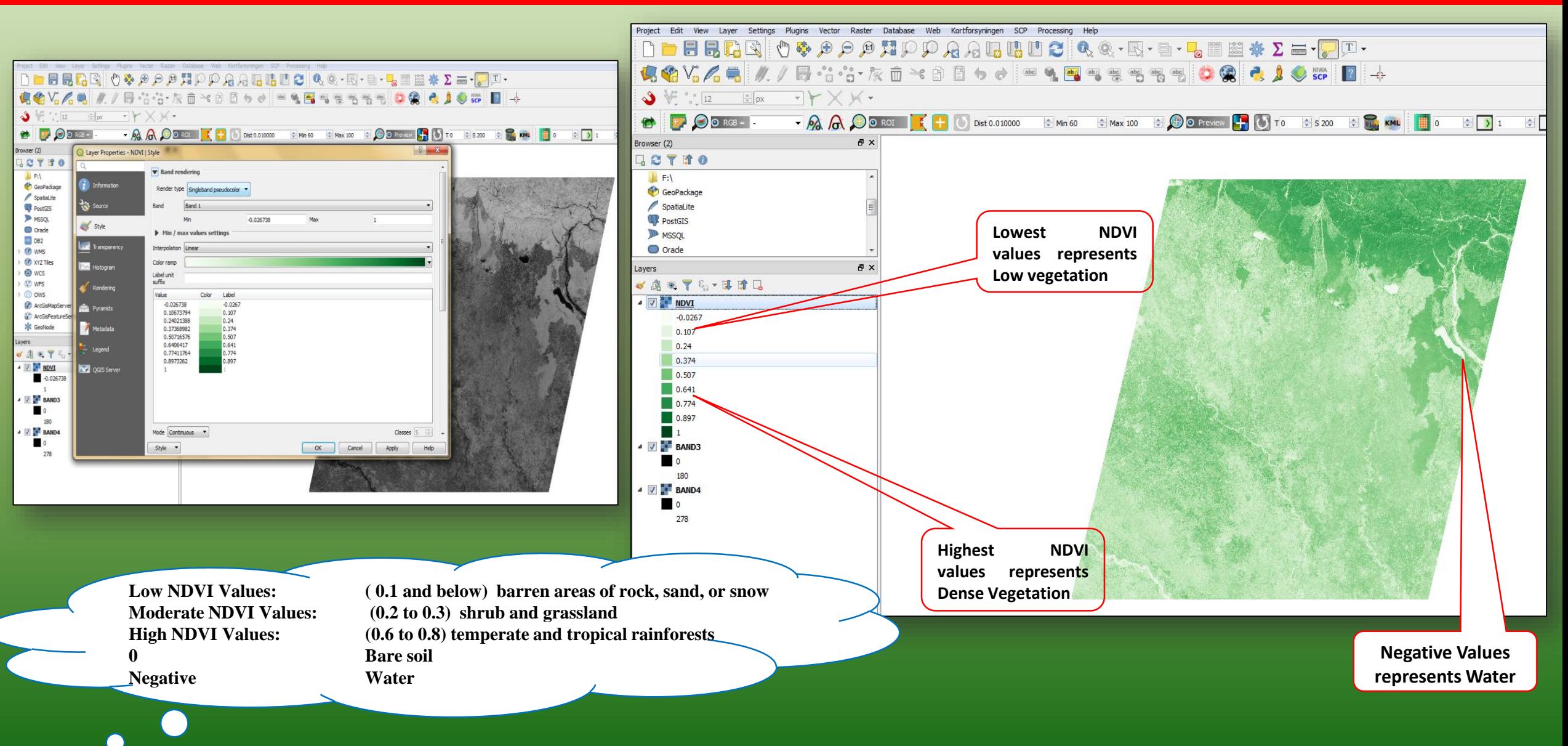

## **Terrain Analysis: Calculate Slope from a DEM**

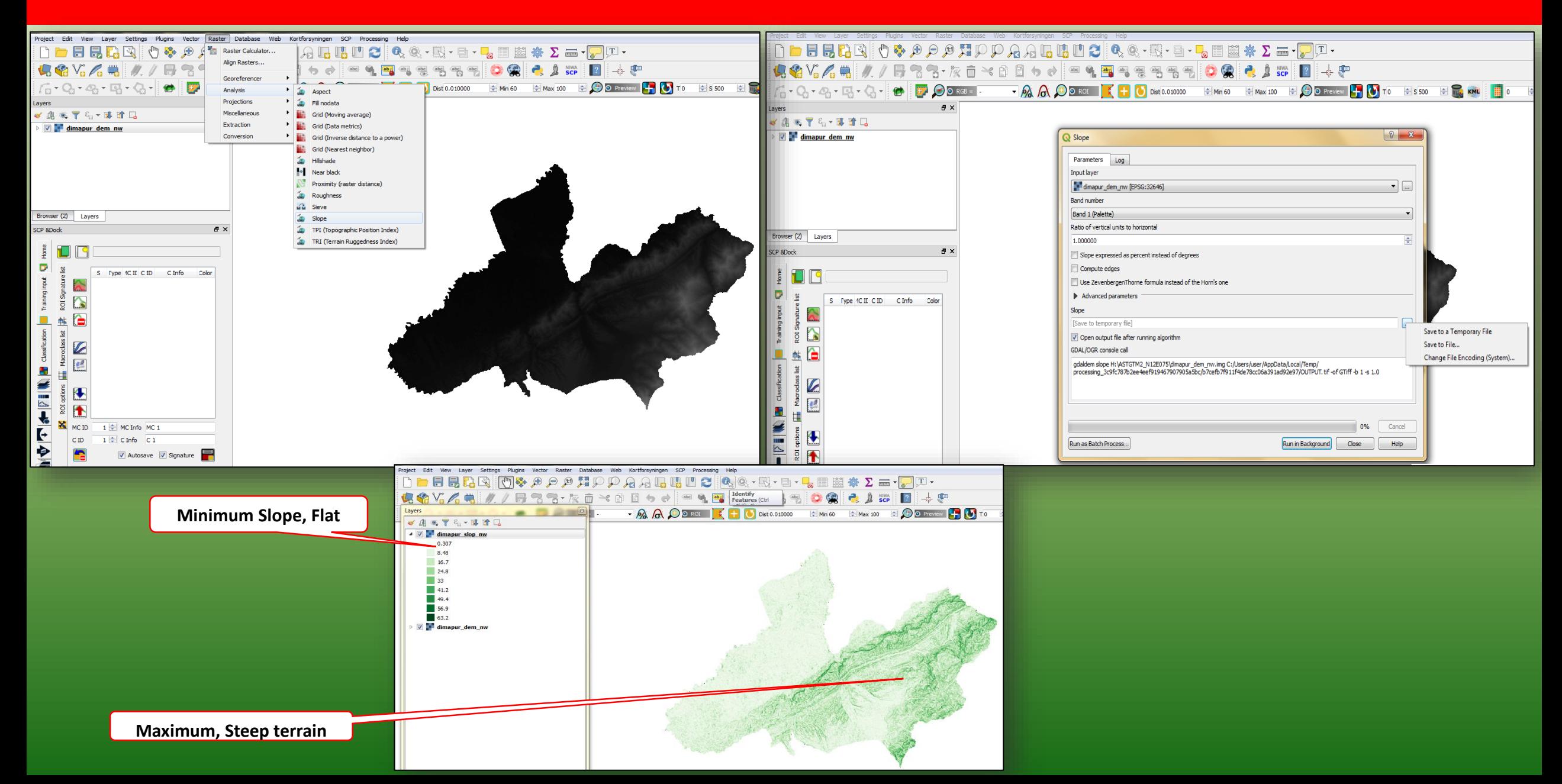

### **Terrain Analysis: Calculate Aspect from a DEM**

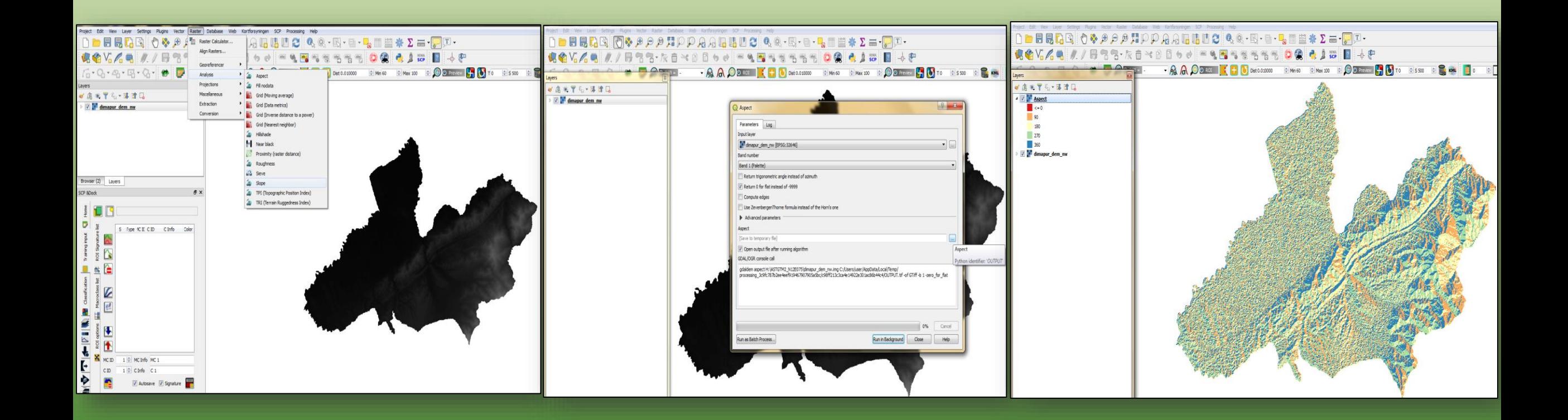

### **Change Detection by SCP(Cross Classification) or MOLUSCE**

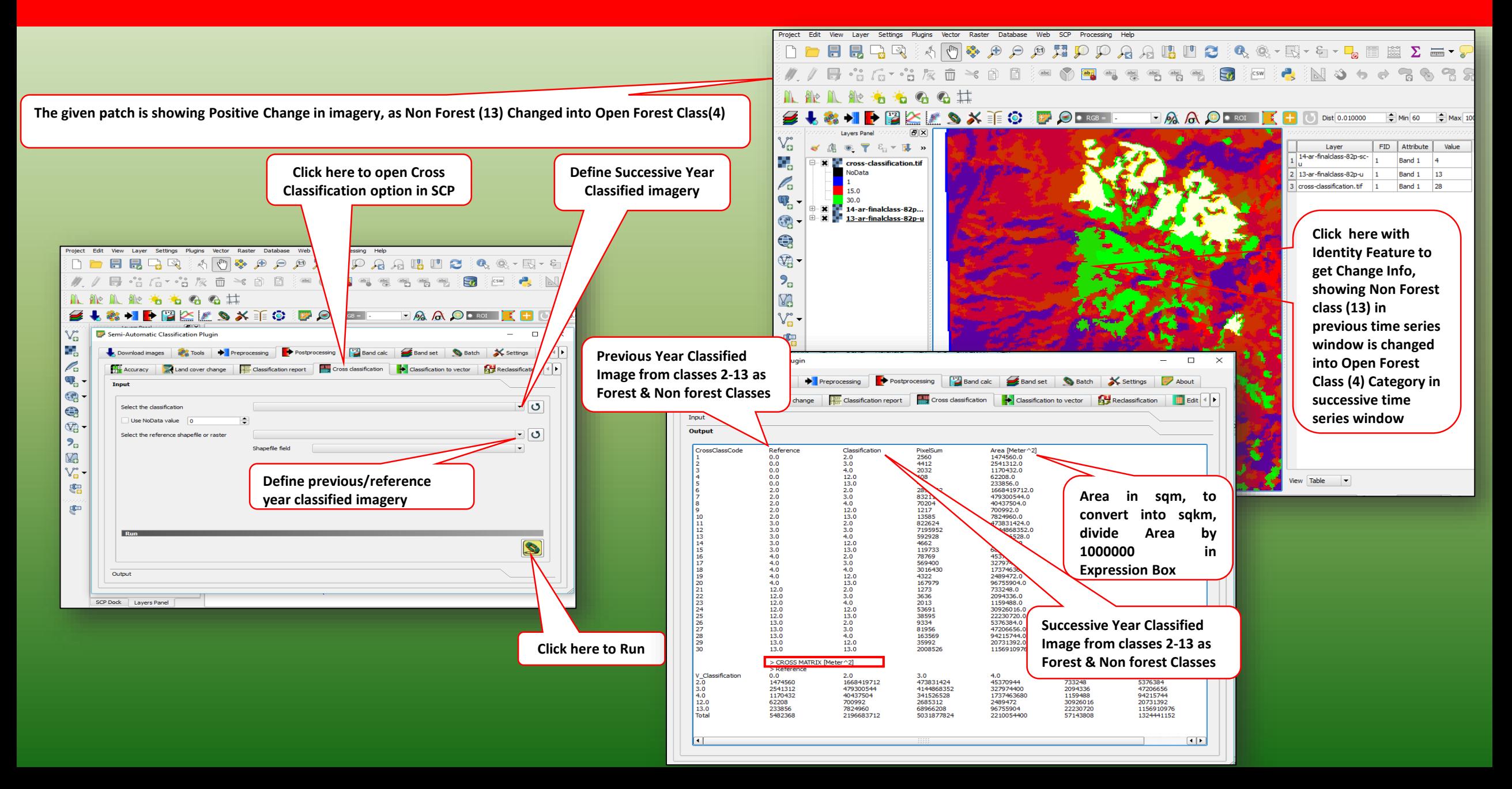

### **Working with Vector Data: Convert Comma Separated Values (CSV) to (Shapefile)**

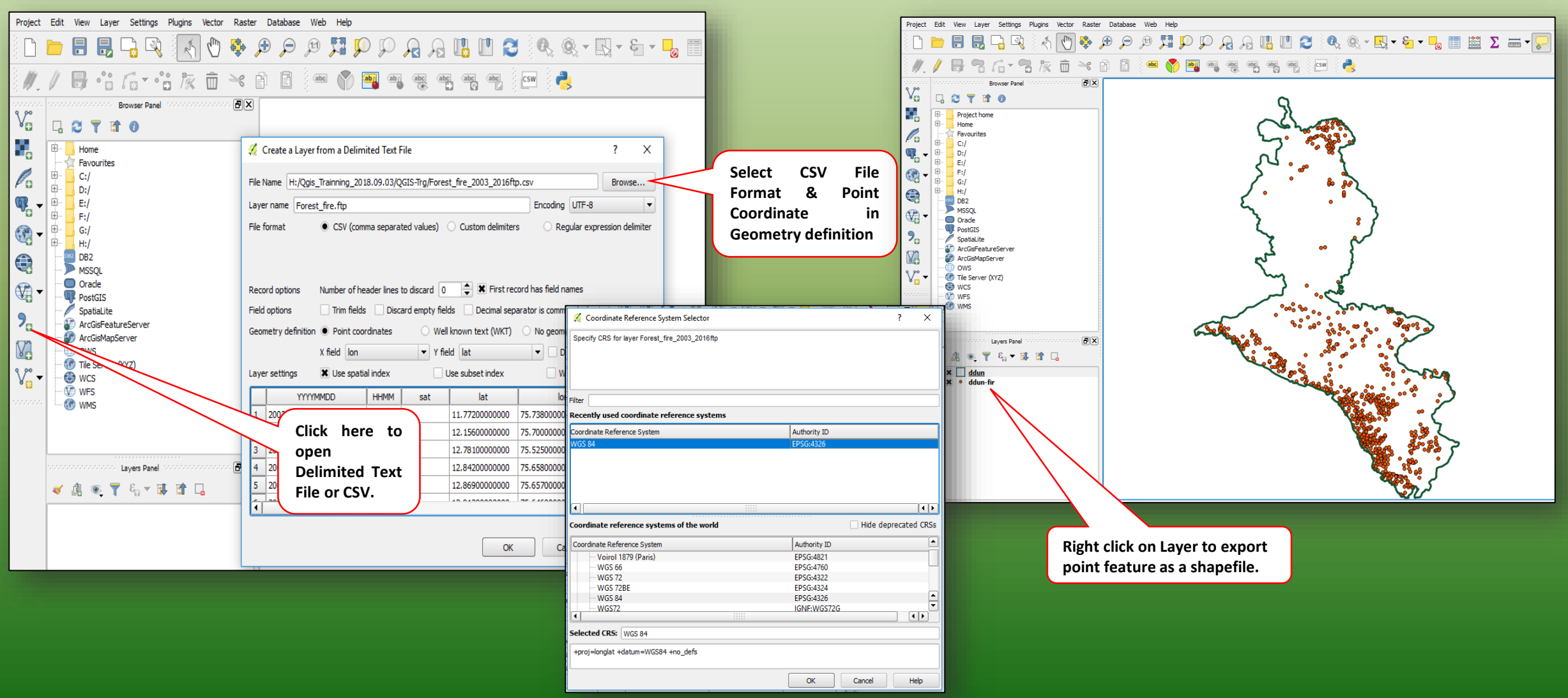

### **Heat Map Plugin: Forest Fire prone/Density Map**

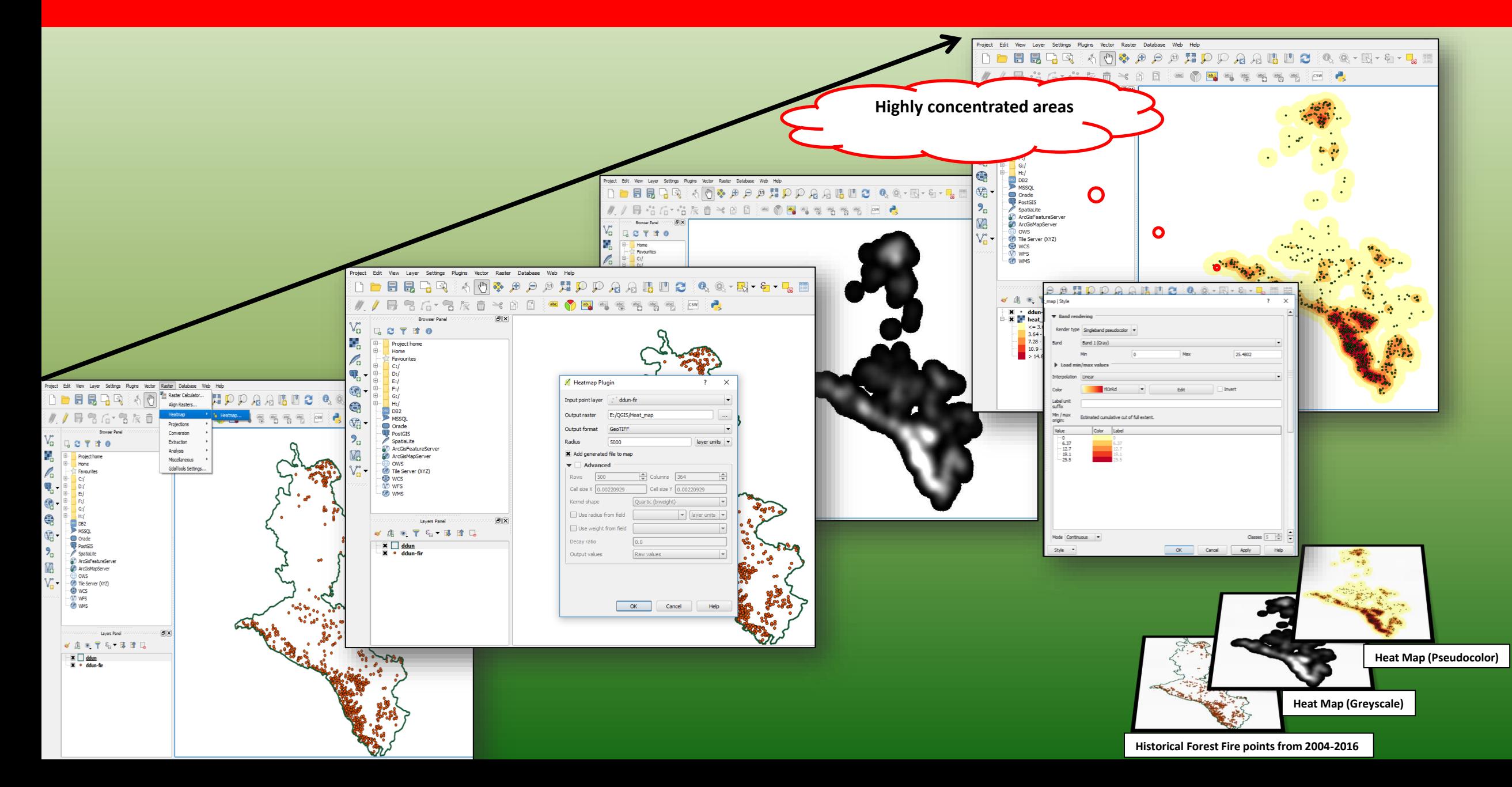

#### **Query builder in QGIS: Calculate area of Forest under RF,PF,UF**

#### **Select expression box**

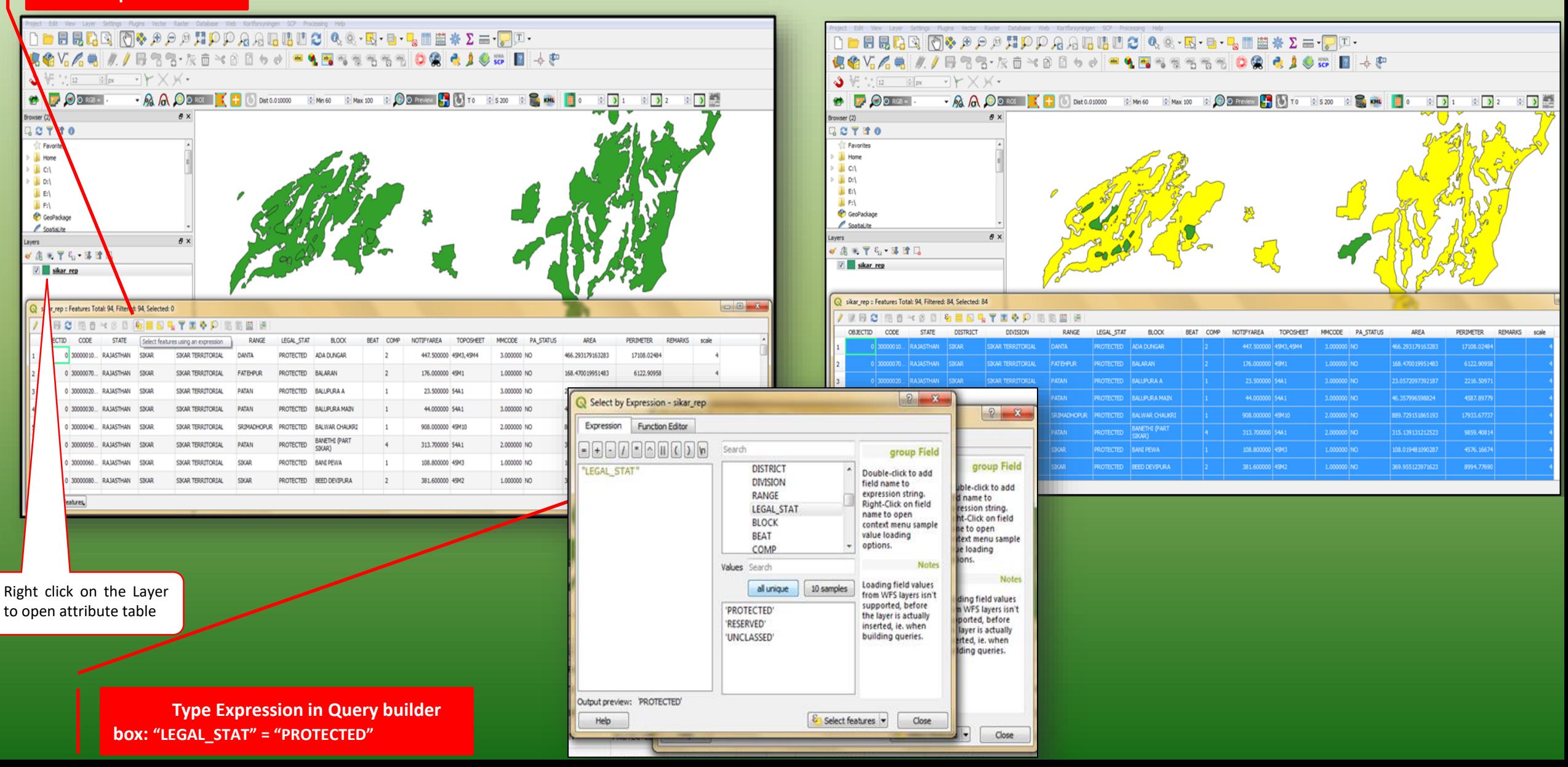

### **Calculate area of Forest under RF and UF**

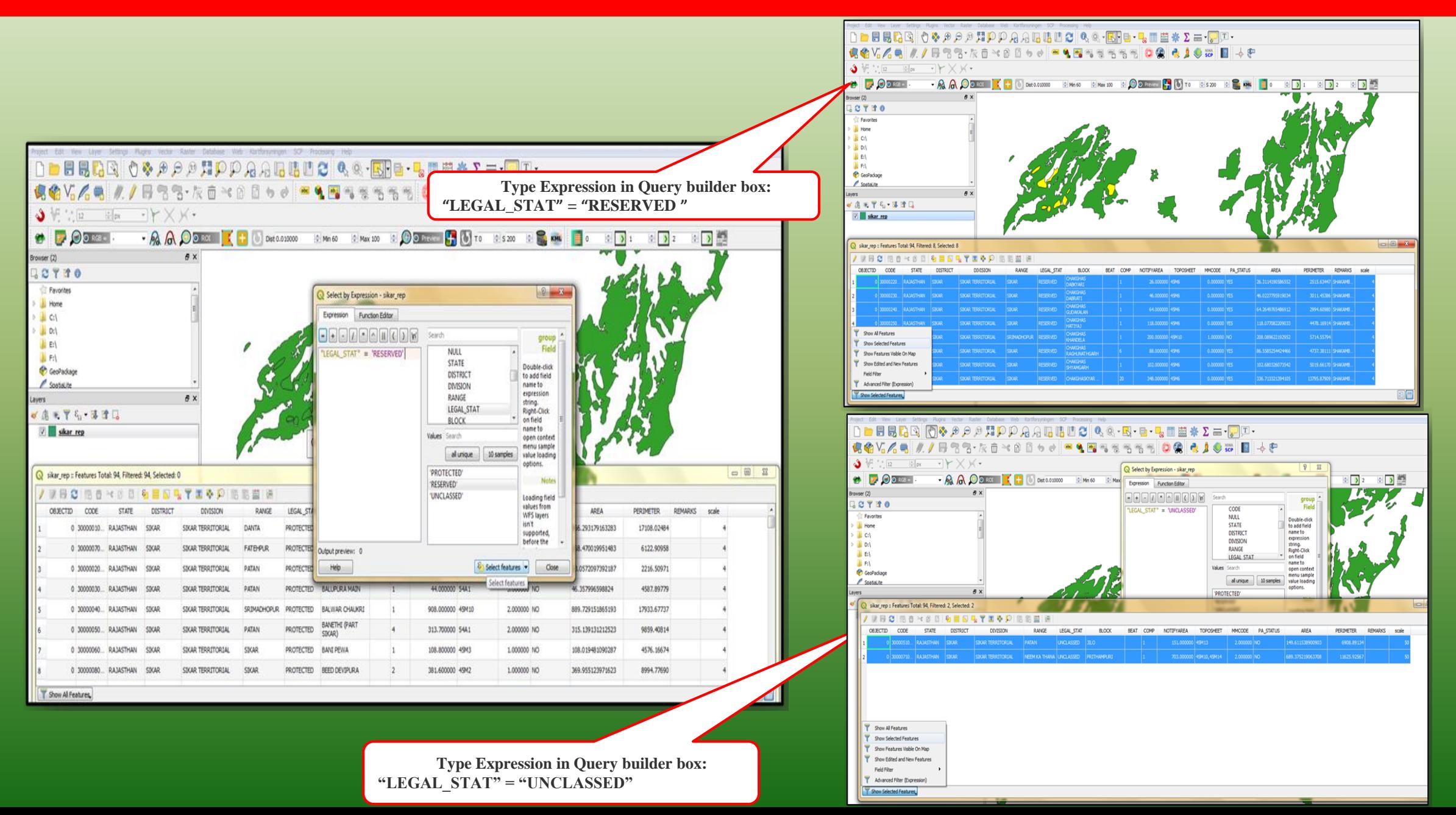

### **Web Services in QGIS:WMS,WFS,WCS**

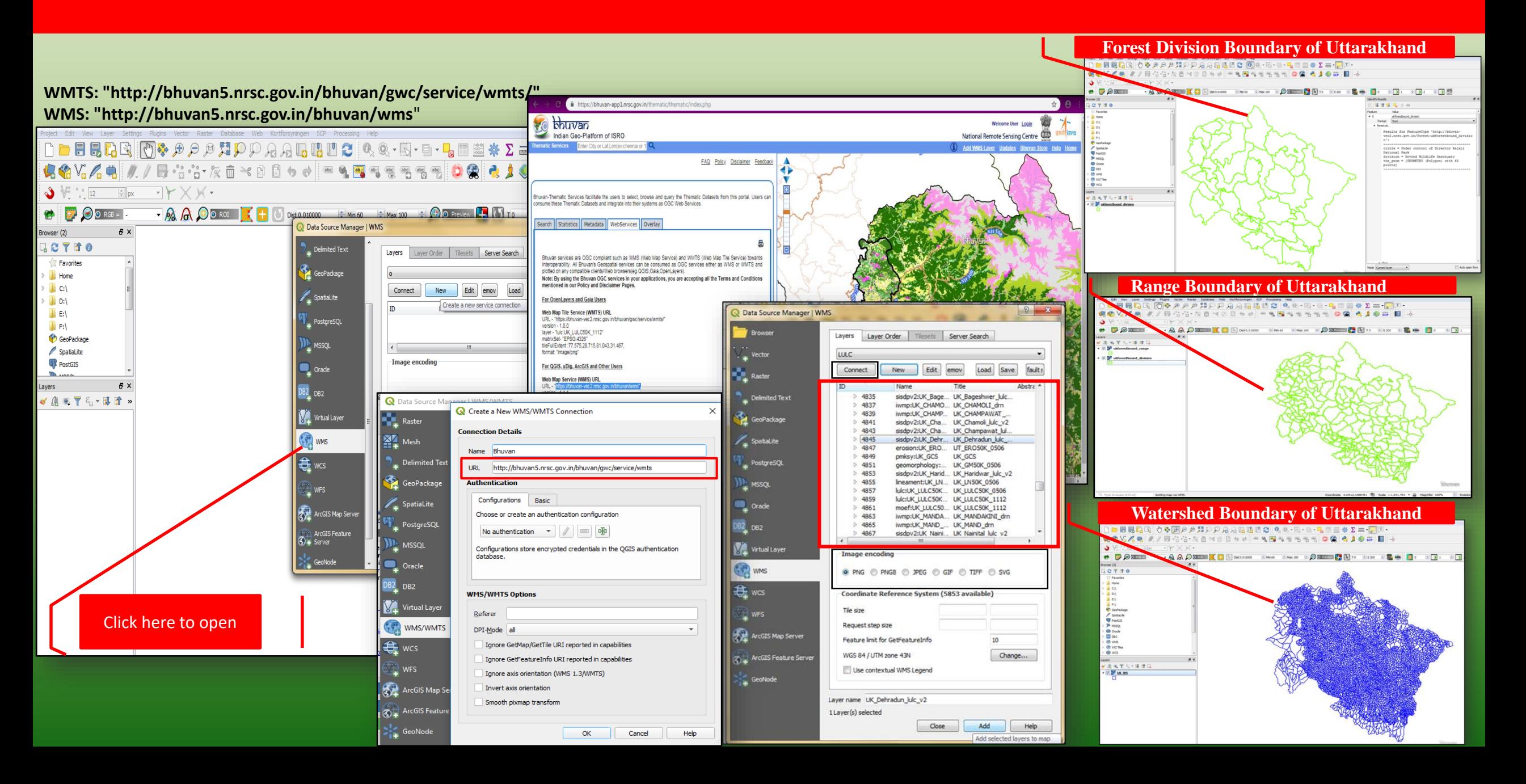

### **Web Map Services (WMS) by FSI**

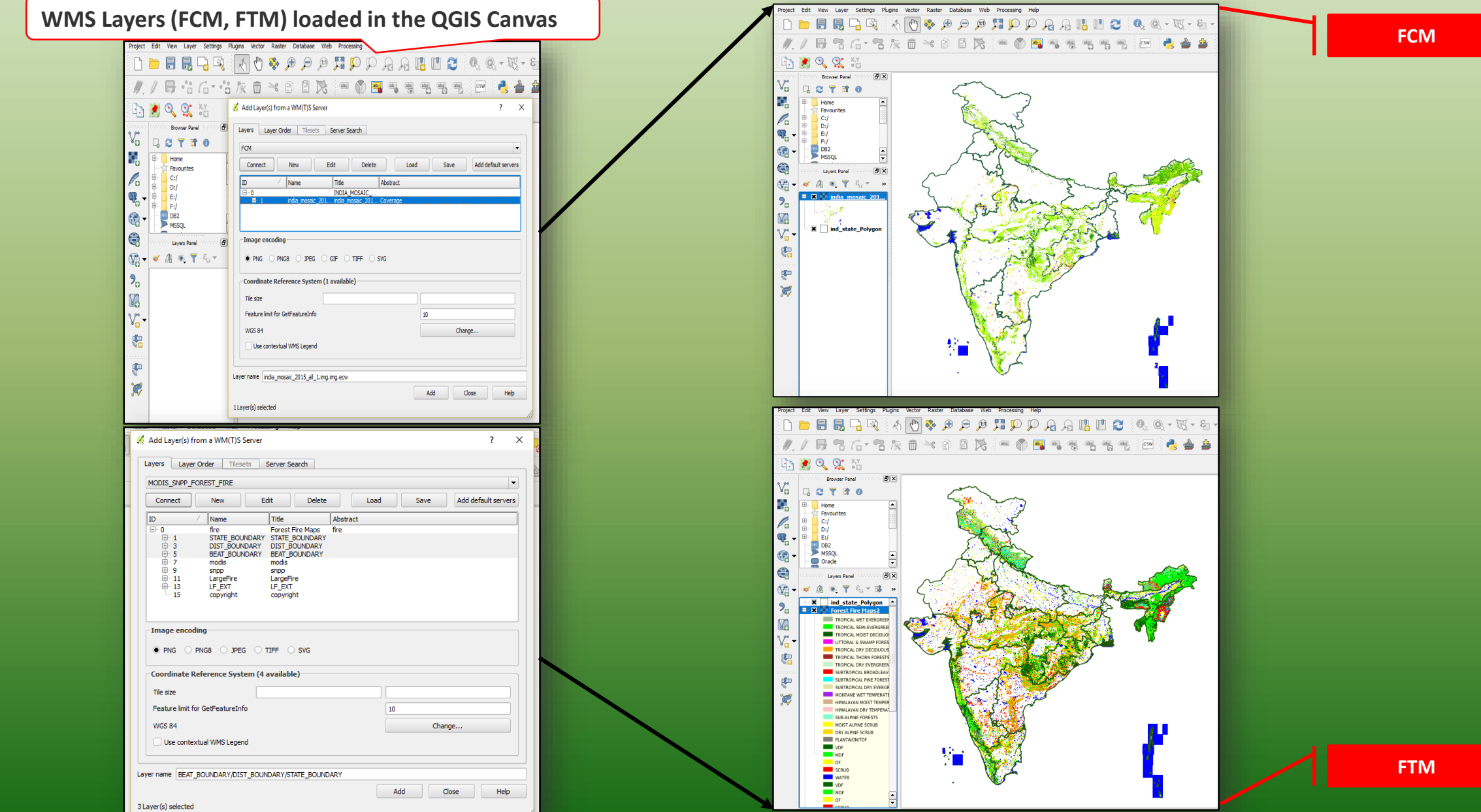

### **Web Map Services (Forest Fire Locations) by FSI**

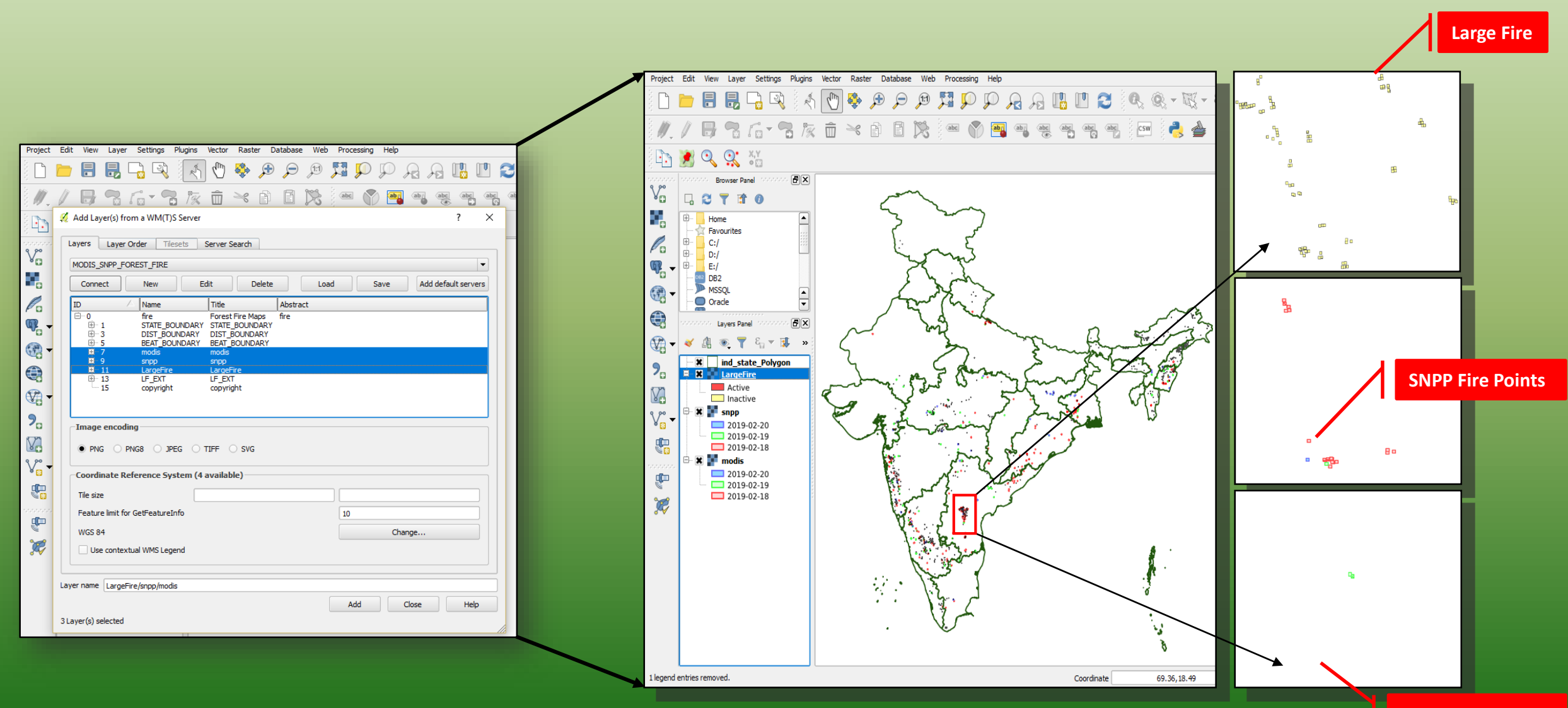

**Modis Fire Points**

### **Web Services in QGIS:WFS,WCS**

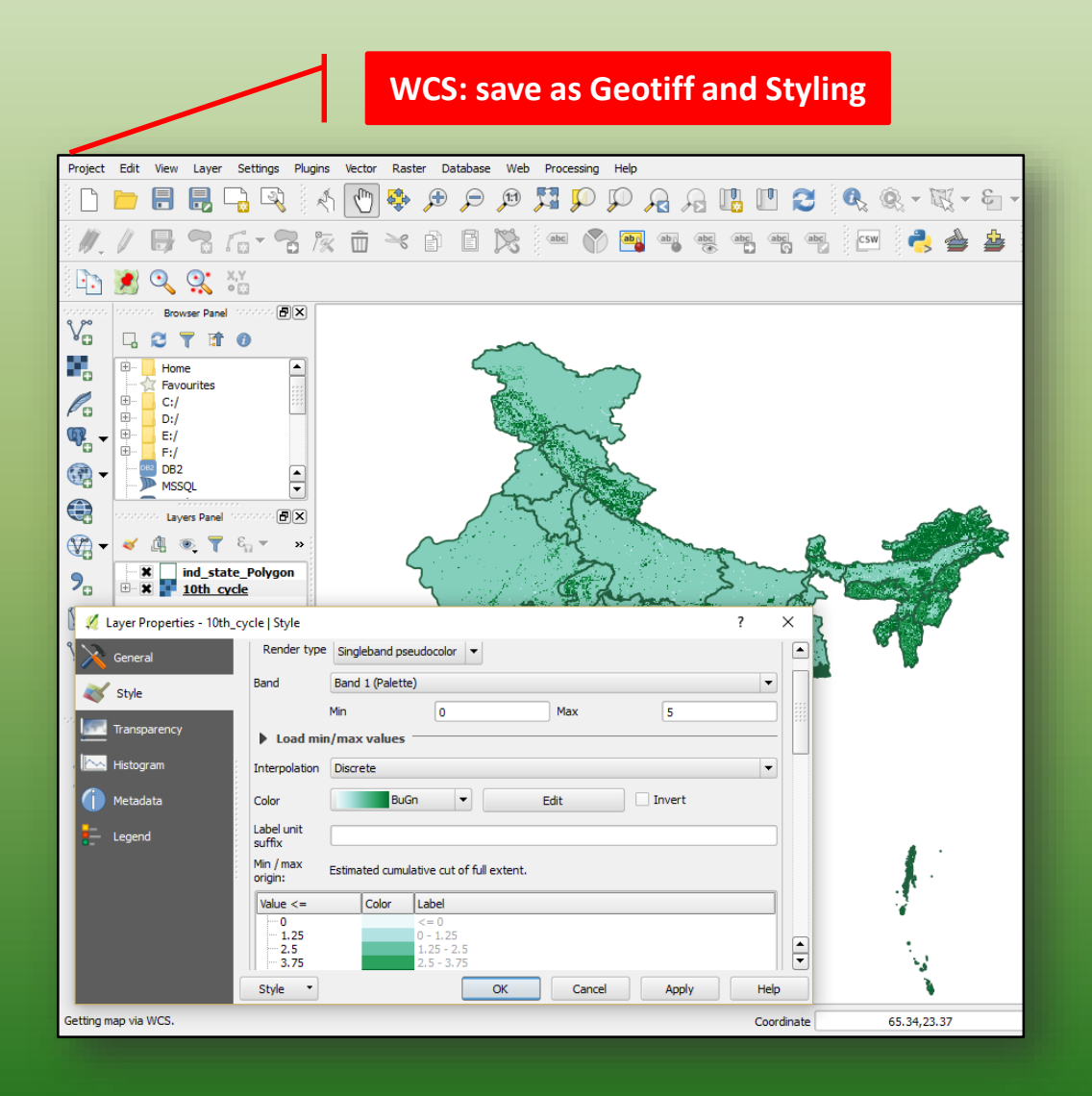

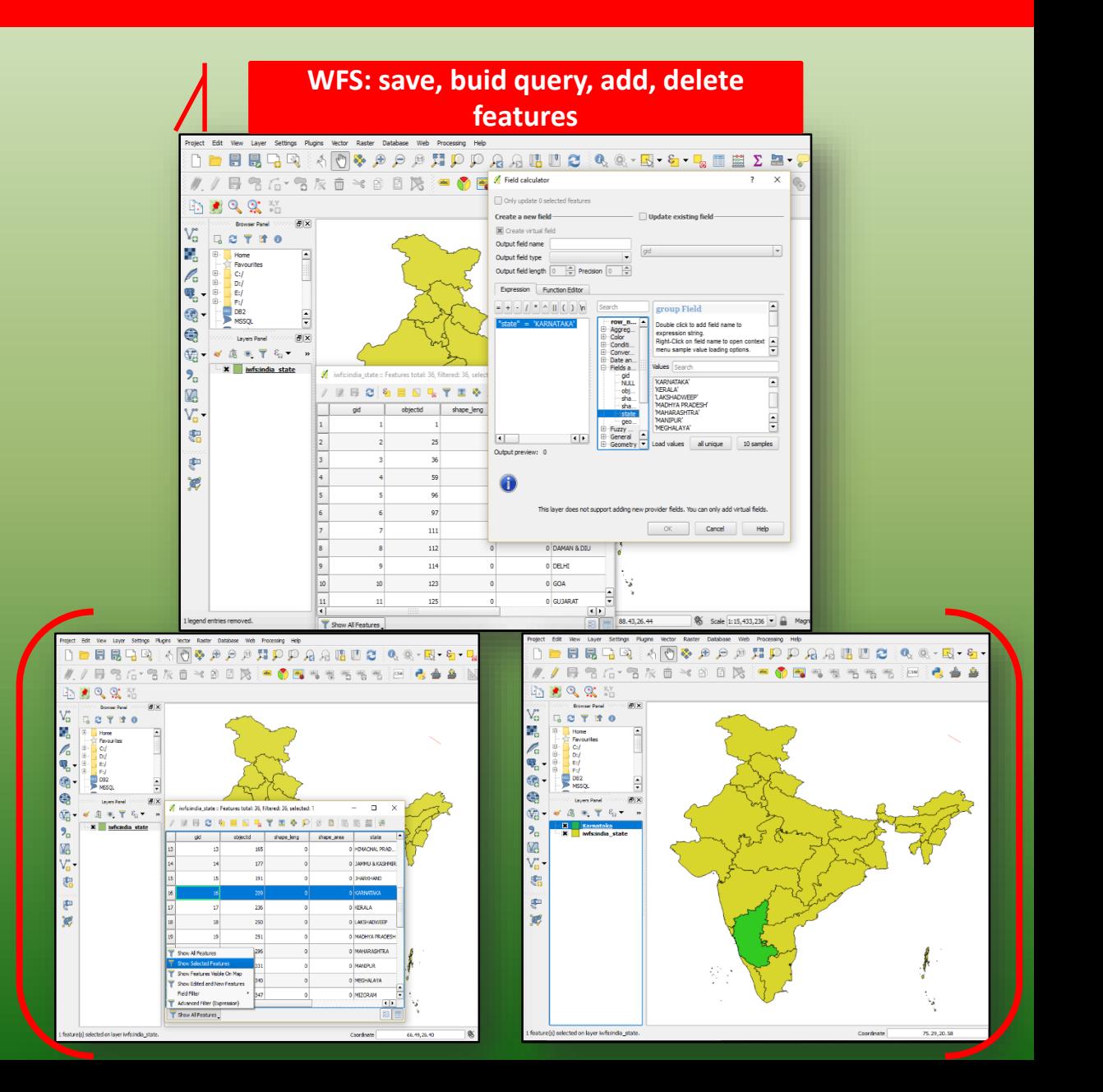

### **Chapter10. Grid-based Analysis and Sampling the Data**

**To create a 5x5 Km grid for creating sampling points on loaded file (Canopy density class-wise Forest Types) of Dehradun in Map canvas**

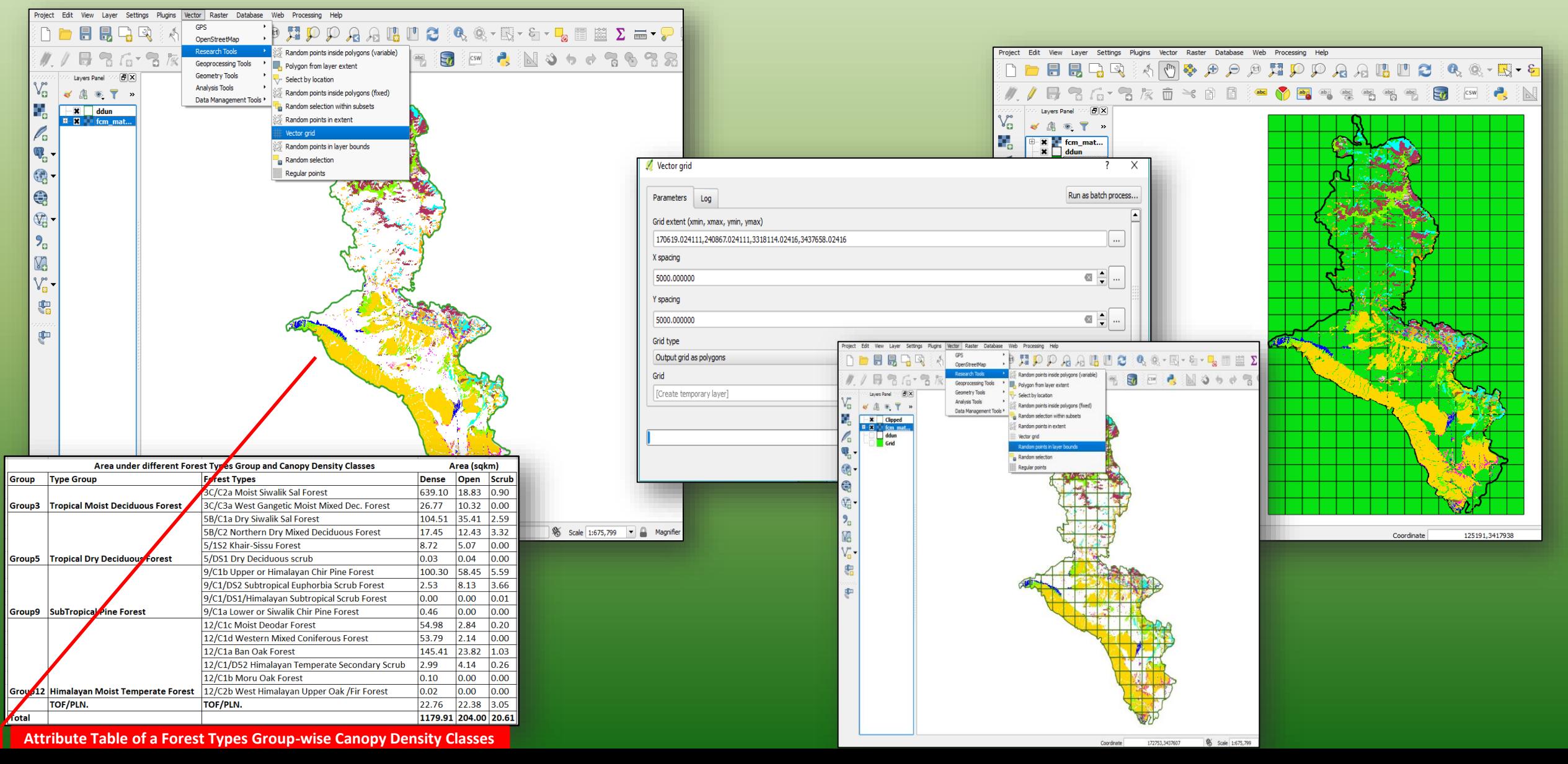

#### **Grid-based Analysis and Sampling the Data**

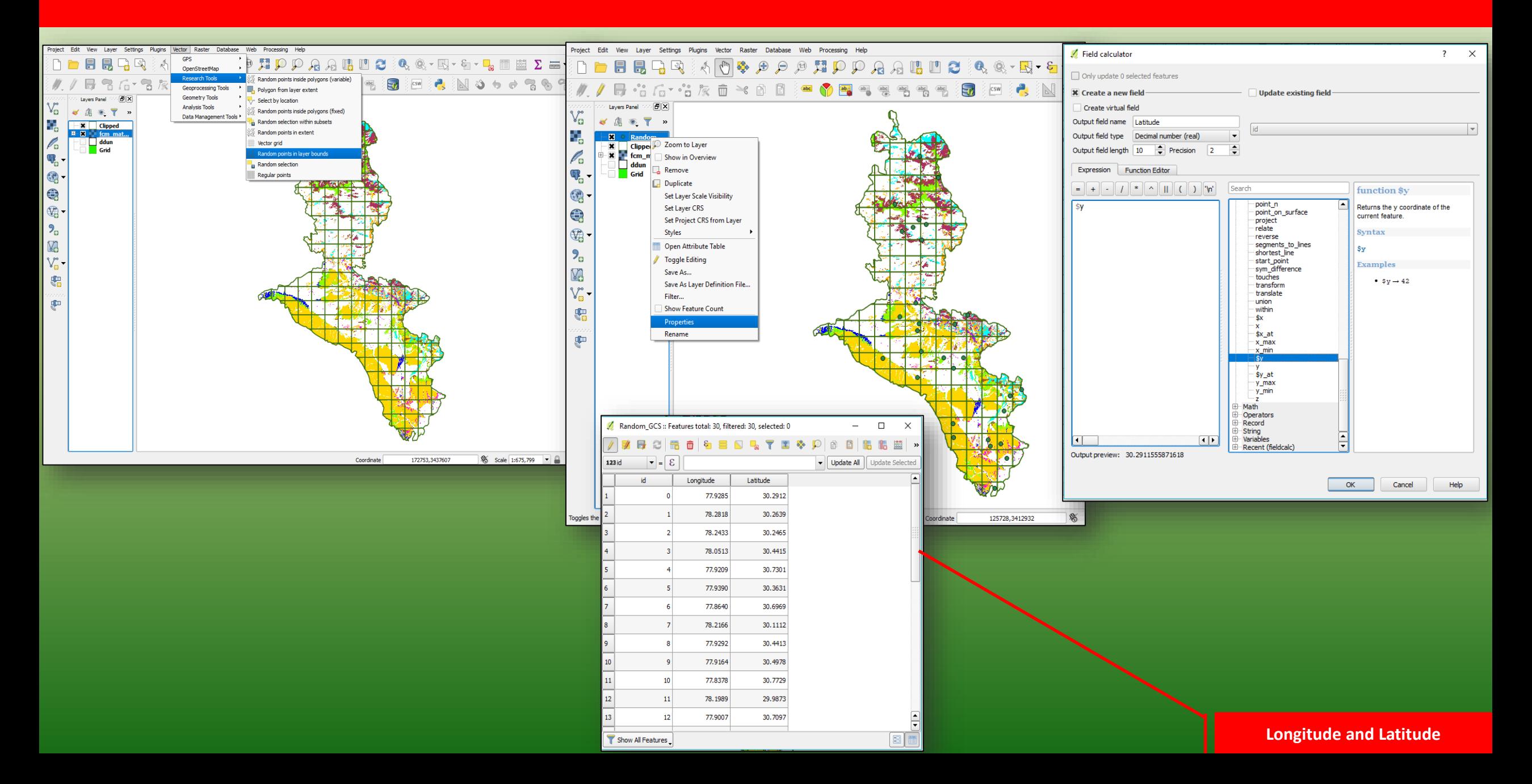

#### **Grid-based Analysis and Sampling the Data**

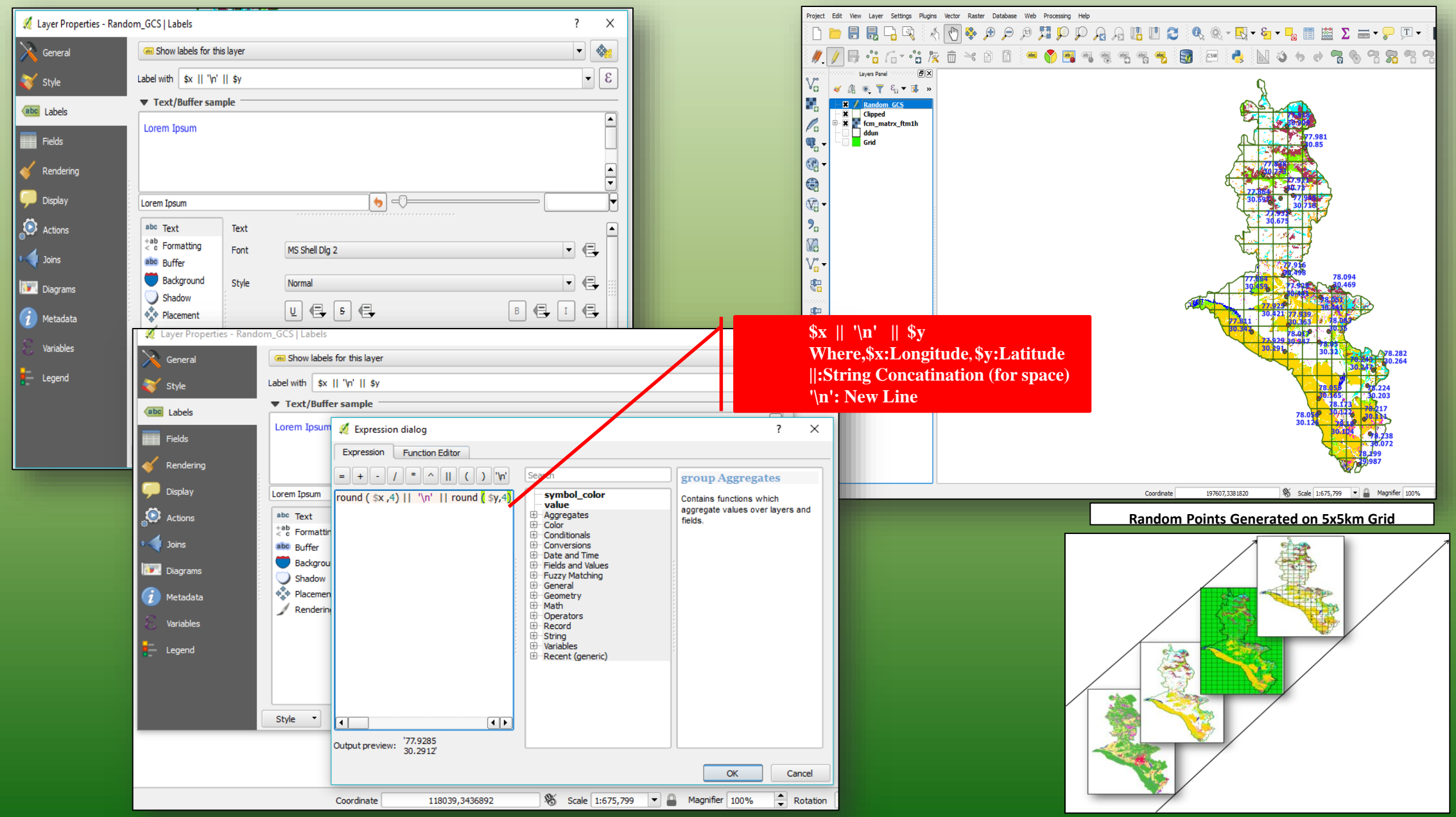

#### **Bing Maps/Base Maps/Street Map in QGIS**

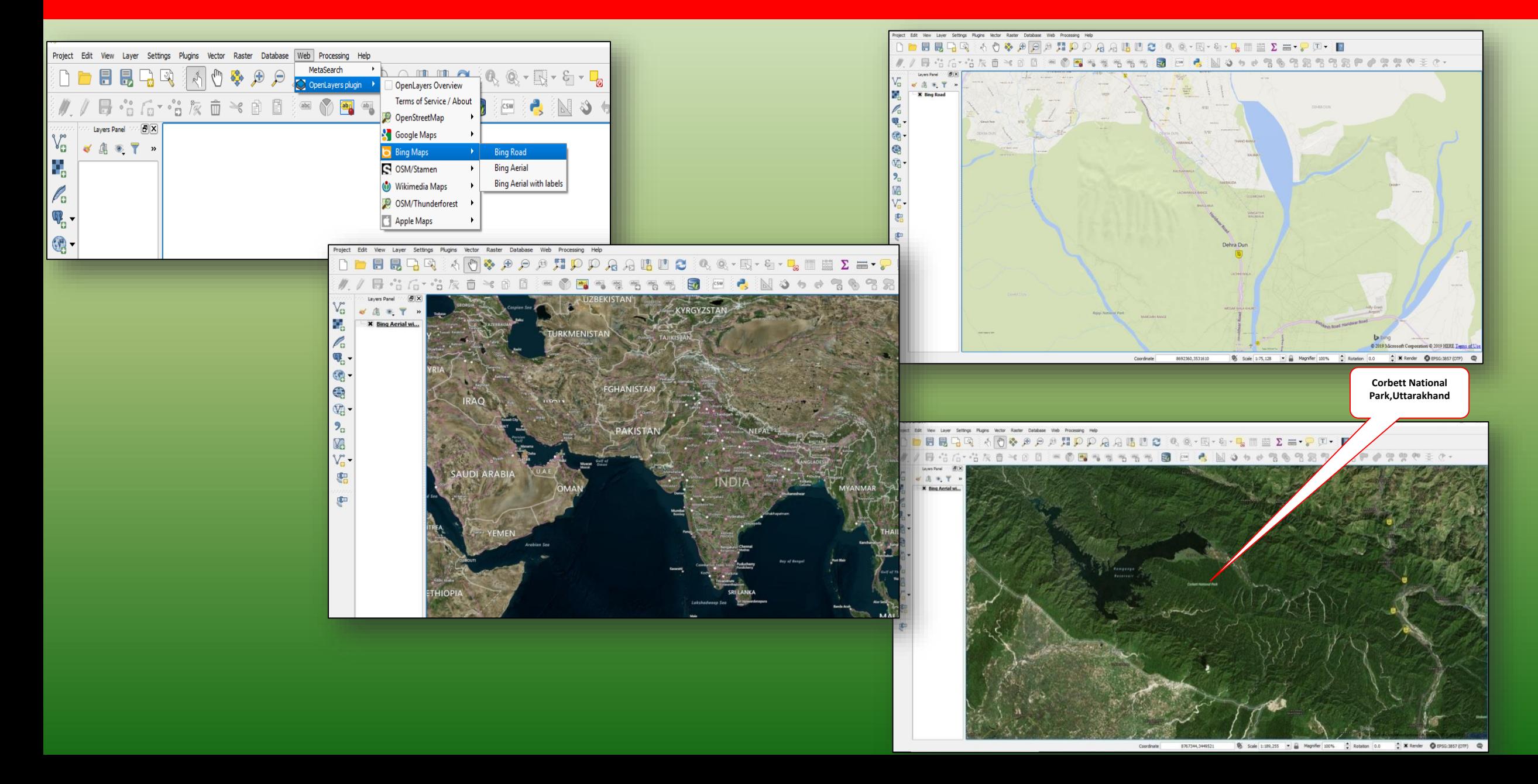

#### **Conversion of Data: Raster to Vector Data Formats**

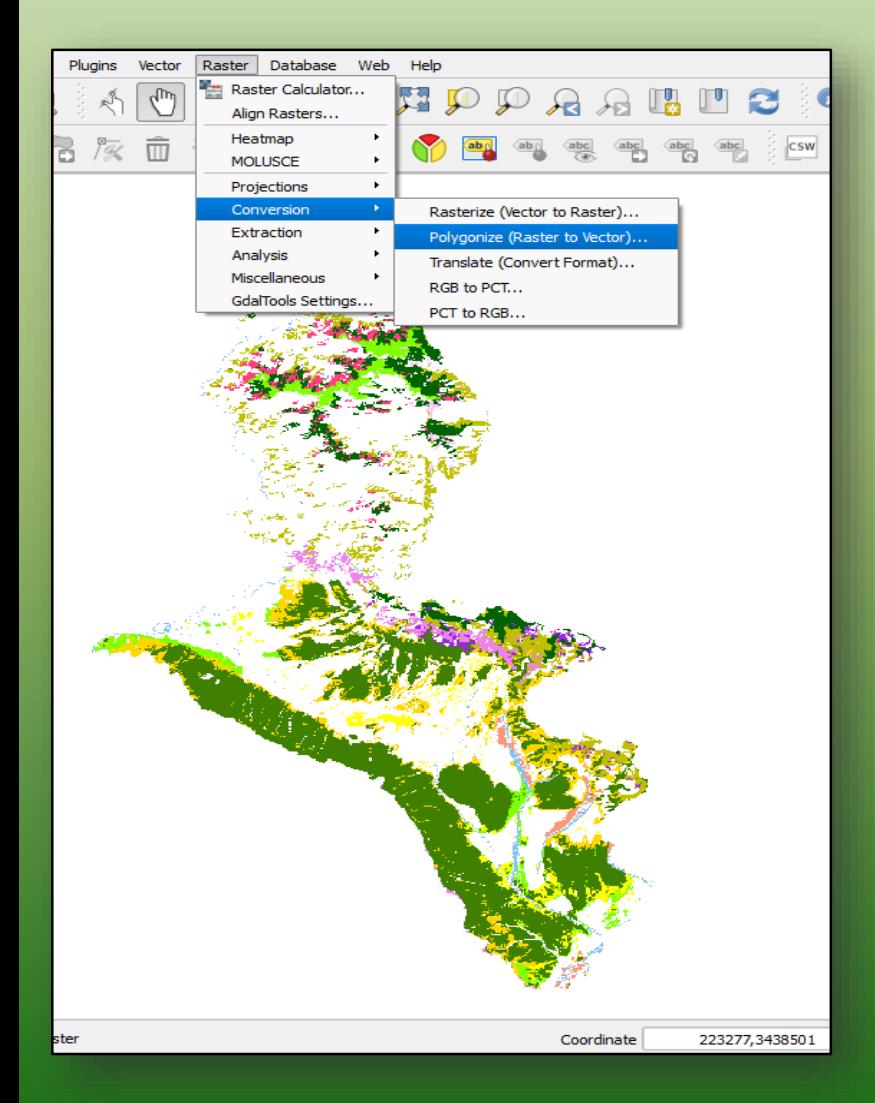

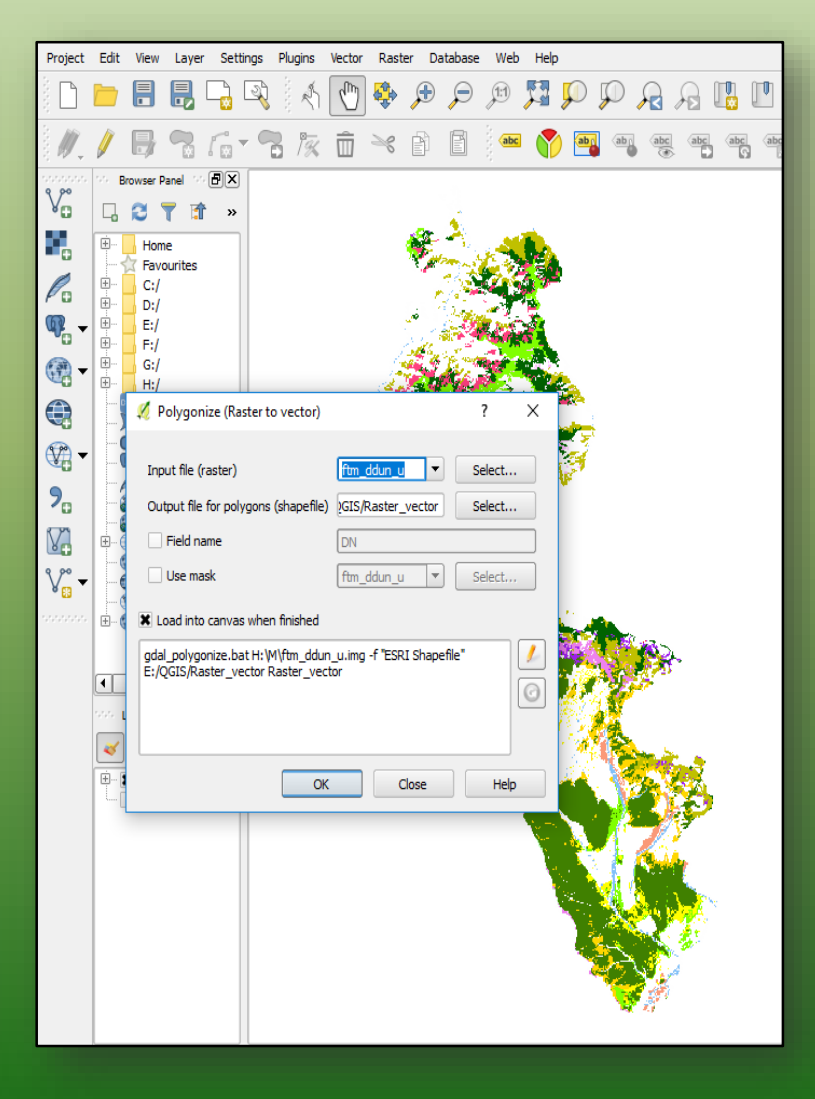

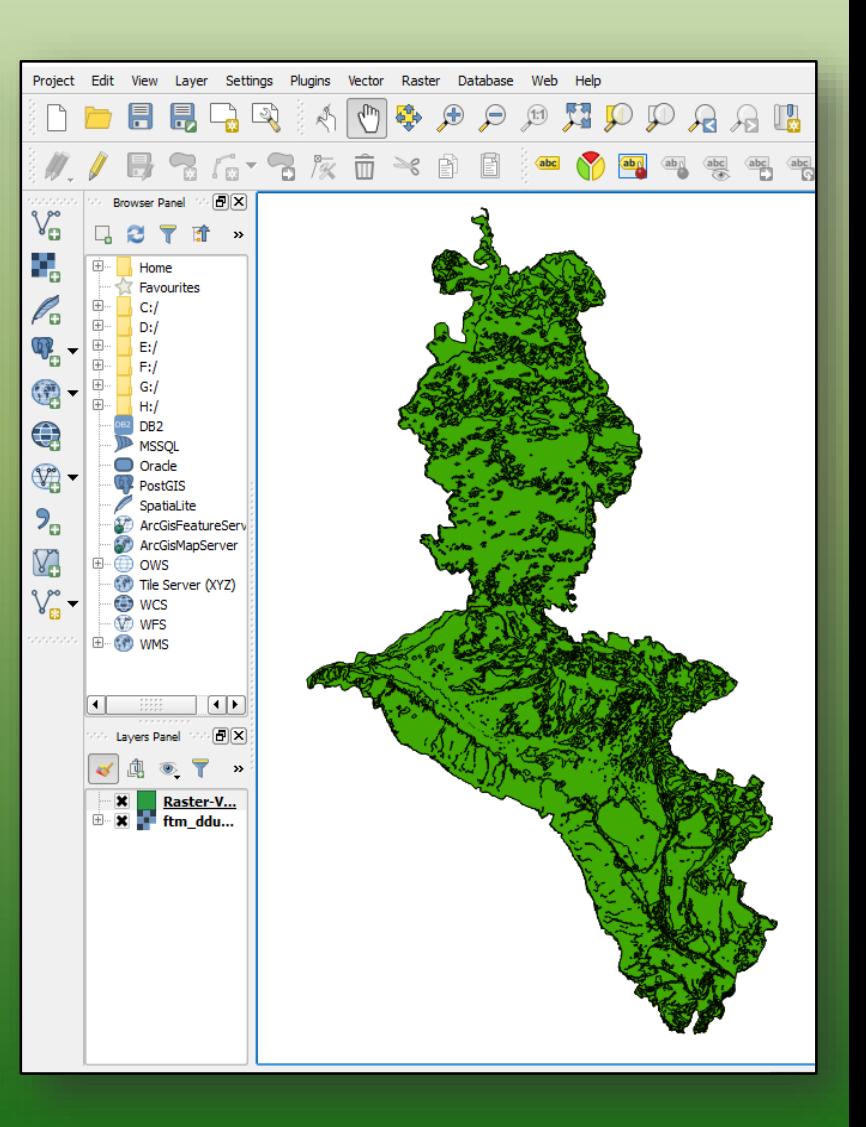

### **Vector to Raster Conversion**

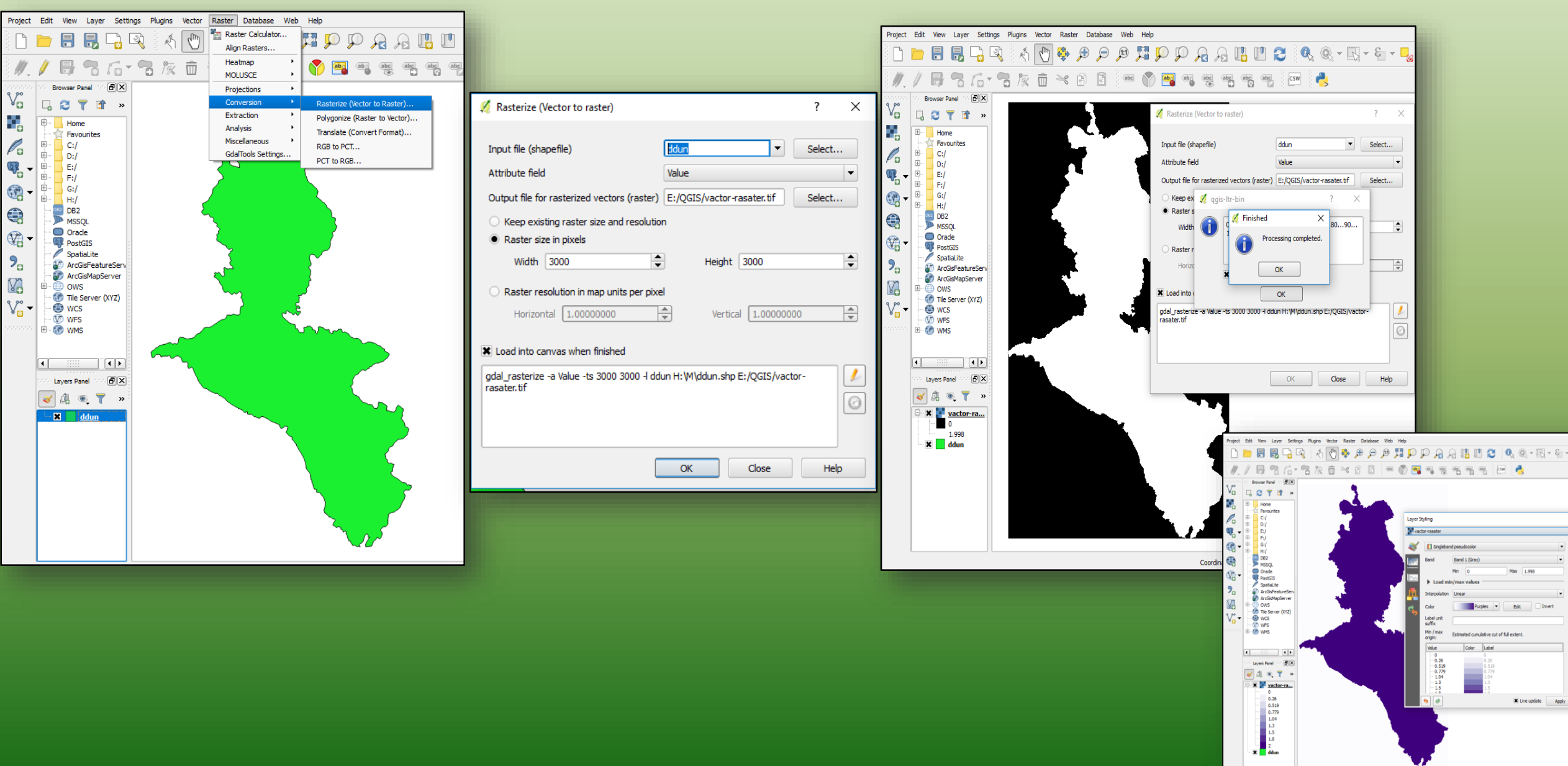

# FOSS: Online Resources

•**Open Source Geospatial Foundation:** http://www.osgeo.org

•**The FreeGIS Project (open street map):** [http://www.freegis.org](http://www.freegis.org/)

•**Map Tools & Utilities(web-based applications):** http://maptools.org

•**Open Source GIS:** http://opensourcegis.org

•**Remote Sensing Open Source Support:** http://remotesensing.org

•**Open Source Geospatial Consortium:** http://www.opengeospatial.org/

# **DATA AVAILABLE FREEWARE (OPEN DOMAIN)**

# **Survey of India: Open Series Map (OSM)**

- National Mapping Policy, 2005
- Defence Series Maps (Restricted) and Open Series Maps (Unrestricted)
- OSM has contour info also in most areas
- Free download from [www.soinakshe.uk.gov.in](http://www.soinakshe.uk.gov.in/)
- National Data Sharing and Accessibility Policy, 2012
- data.gov.in

# **GIS layers – Type and source**

- Access Policy
- (Open/free, limited/registered, restricted)
- Format
- GIS ready formats, tables, images/maps
- Online/ Offline
- WMS, WFS online

#### **FORESTS**

- Forest cover FSI, Hansen *et al.*, JAXA ALOS PALSAR (F/NF)
- RFA Boundary Digitization
- Green Wash Survey of India
- Forest Type- Champion & Seth (FSI 2011)
- Forest Fire- FSI

#### **FOREST FIRE**

• FSI website for fire alerts database

#### **<http://117.239.115.44:81/smsalerts/index.php>**

- NRT alerts with forest admin boundary details
- Data since 2004 available in tabular form
- Subscribe to NRT fire alert data
- Alerts from MODIS and SNPP-VIIRS sensors
- 6 passes in a day

#### **TOPOGRAPHY**

- Altitude, Slope, Aspect, Contours
- USGS SRTM- DEM (free DEM 30m)
- SoI DEM (20m) can be generated from Toposheets

#### **Micro- Watershed Atlas of India**

- SLUSI, MoA
- 1:50000 scale
- Example- 1A2B3a1

<http://slusi.dacnet.nic.in/mwa.html>

• GIS data available for purchase

#### **CWC-NRSC Web GIS portal of Water Resources**

http://indiawris.nrsc.gov.in/wrpinfo/index.php?title=Main\_Page

#### **Land Use & Land Cover**

- LULC 2011-12 from SIS-DIP project
- 1:50000 scale
- Available as web service on Bhuvan
- <http://bhuvan.nrsc.gov.in/gis/thematic/index.php>
- Can obtain GIS data from NRSC, Hyderabad

#### **Biodiversity Information System <http://bis.iirs.gov.in/>**

Spatial Data on 1:50,000 scale for entire India

- Vegetation Type
- Fragmentation
- Disturbance Index
- Biological Richness

India Biodiversity Information Network <http://www.ibin.gov.in/> Species distribution maps

# **Important Portals**

**VanSRI Portal**

### For entire India

• Bearing conversion tool (online tool developed by Telangana)

Integrated Land Record Management System Bhunaksha Telangana (dharani Maa Bhoomi)

• Digitized cadastral Map, Village Maps upto district-level

# **Preparation of Maps**

• Datum- WGS 84

• Projection – UTM Management Maps (1:50000) Working Plan Maps (1:12500) Reference Map (1:1,25,000)

#### **What we can do with QGIS?**

**Tool integration with GRASS and SAGA GIS**, **this gives horsepower to QGIS** as solve almost every geospatial problem.

**QGIS is the open source hero, as most powerful and very fast geoprocessing speed** 

**QGIS is versatile in consuming all types of data,** GDAL/OGR library: Over 70 vector formats are supported:Shapefile, geodatabase, MapInfo, Microstation file, AutoCAD DXF, SpatiaLite, Oracle Spatial, MSSQL Spatial databases, Well KnownText (WKT)

QGIS

**Multi-dimensional capabilities to develop the capacity of the State Forest Departments in using GIS softwares, as easily available to the users and easy to operate.**  QGIS has plugins to solve everyday GIS problems.

**[QGIS has robust semi-automatic](https://plugins.qgis.org/plugins/SemiAutomaticClassificationPlugin/)  classification plugin (SCP): Downloader, Pre-Post Processing Tools,Classifiers Automatic conversion of DN to TOA/ Surface reflectance**

**Qgis2threejs plugin exports terrain data, map canvas image and vector data to your web browser**

### **What I feel about QGIS!!**

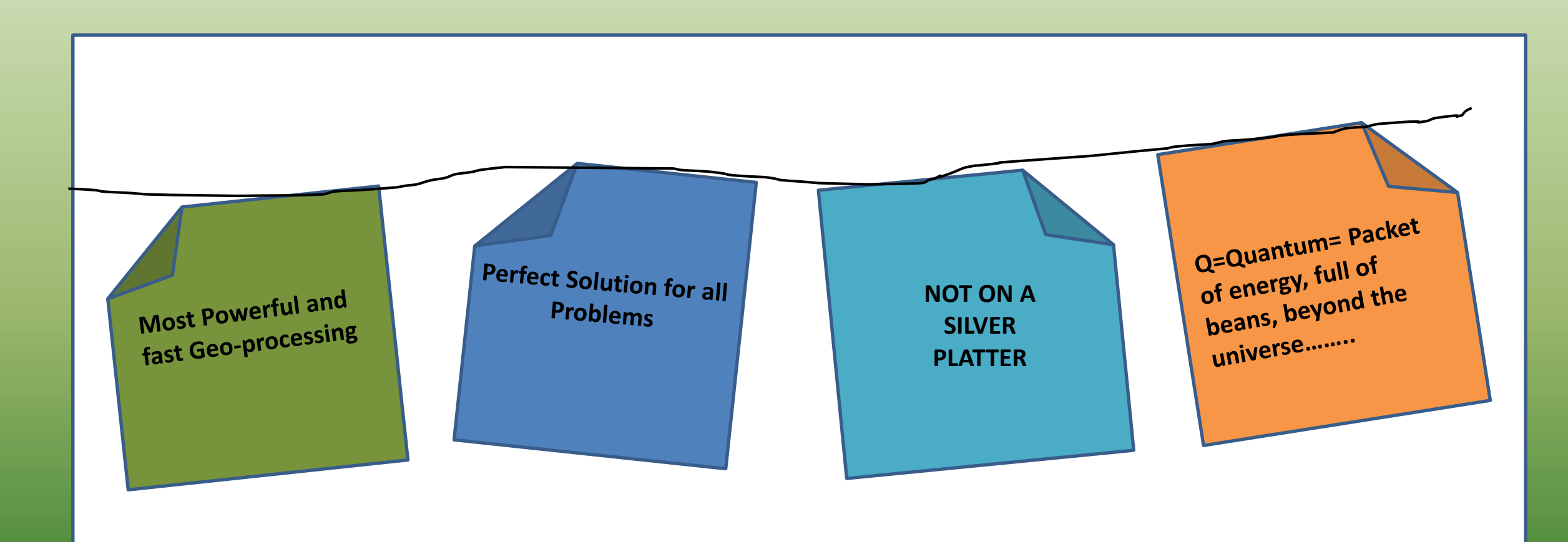

#### The cutting of a green tree is an offence punishable in hell!!!!!

(Padma Puran 56.40-41)

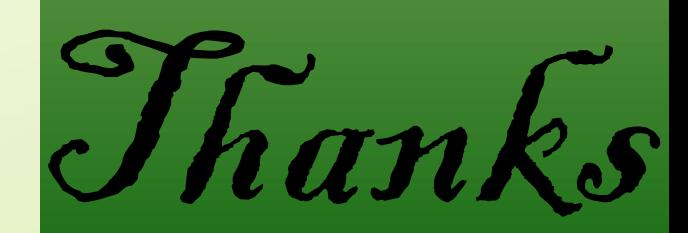